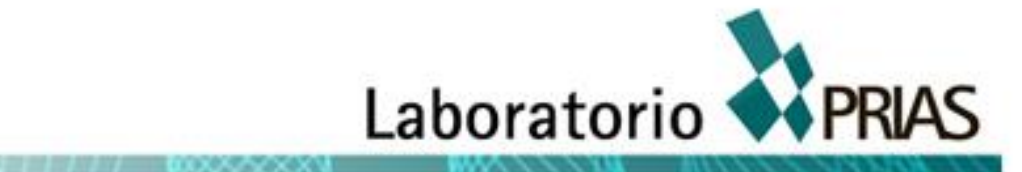

**Desarrollo de una firma espectral para la identificación de cultivos de piña a través de sensores remotos e in situ en Costa Rica**

ww.cenat.ac.com - prints activities of the prints of the prints of the prints of the prints of the prints of the prints of the prints of the prints of the prints of the prints of the prints of the prints of the prints of t

**Informe I Versión II**

### **CONSEJO NACIONAL DE RECTORES (CONARE)**

**Centro Nacional de Alta Tecnología (CeNAT)**

**Laboratorio PRIAS**

# **Desarrollo de una firma espectral para la identificación de cultivos de piña a través de sensores remotos e in situ en Costa Rica**

III Entrega: Informe I Versión II

Participaron en la elaboración de este documento

*Heileen Aguilar Arias*

*Meybell Carranza Solano*

Revisión y aprobación

*Cornelia Miller Granados*

*19/02/2016, San José*

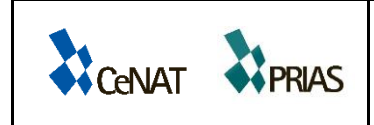

# **ÍNDICE DE CONTENIDO**

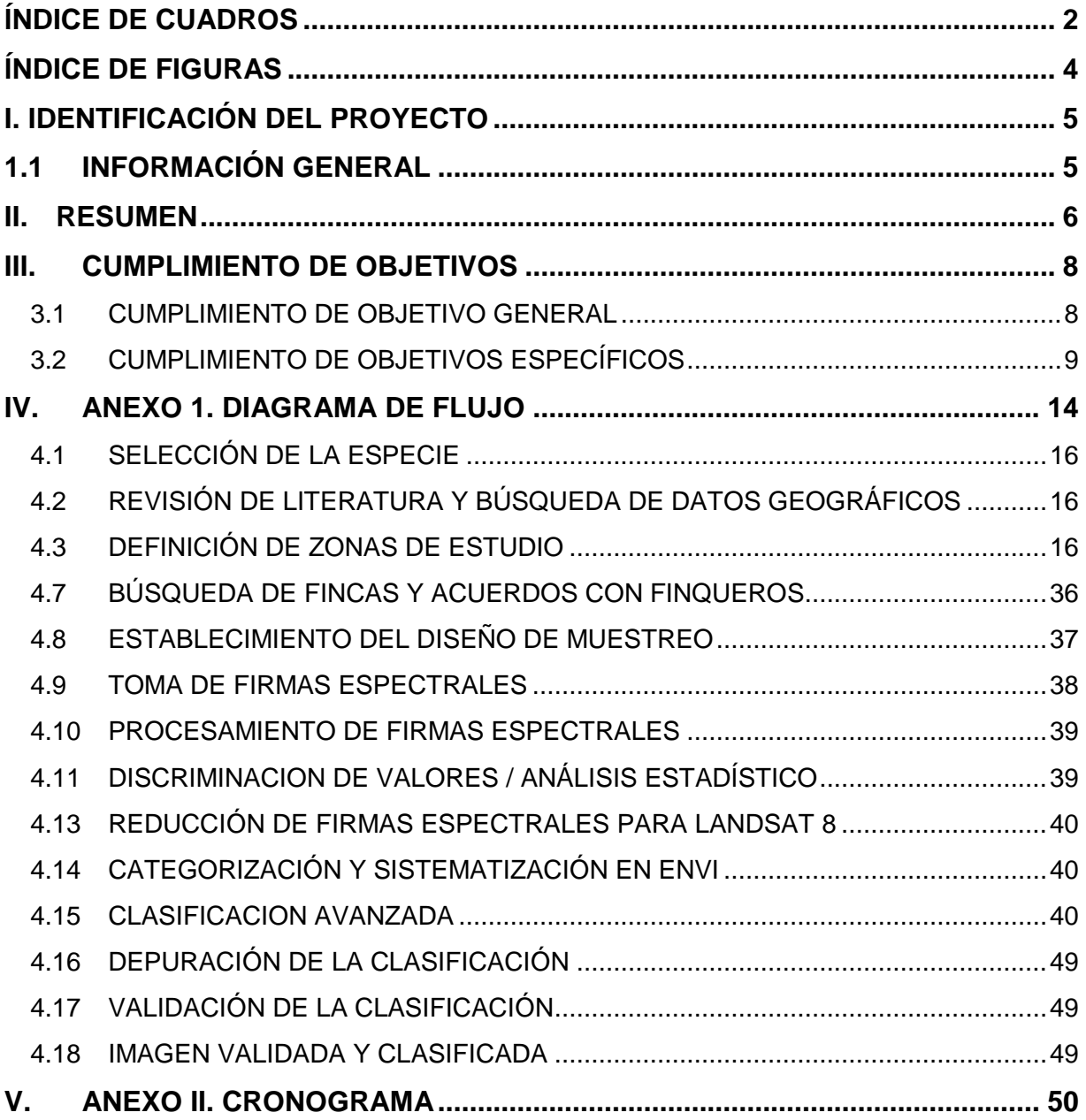

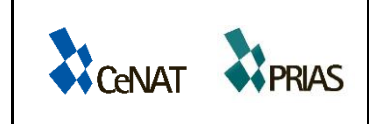

#### <span id="page-3-0"></span>**Índice de cuadros**

**Cuadro 1**[. Detalle de entregables del proyecto "Desarrollo de una firma espectral para la](#page-7-1)  [identificación de cultivos de piña a través de sensores remotos e in situ en Costa Rica",](#page-7-1)  Laboratorio PRIAS, 2016. [.......................................................................................................6](#page-7-1)

**Cuadro 2.** [Evaluación de cumplimento de objetivo general del proyecto Desarrollo de una](#page-9-2)  [firma espectral para la identificación de cultivos de piña a través de sensores remotos e in situ](#page-9-2)  [en Costa Rica, Laboratorio PRIAS, 2016................................................................................8](#page-9-2)

**Cuadro 3**[. Evaluación de cumplimento del objetivo específico 1 del proyecto Desarrollo de](#page-10-1)  [una firma espectral para la identificación de cultivos de piña a través de sensores remotos e](#page-10-1) in situ en Costa Rica, Laboratorio PRIAS, 2016. [........................................................................9](#page-10-1)

**Cuadro 4.** [Evaluación de cumplimento del objetivo específico 2 del proyecto Desarrollo de](#page-11-0)  [una firma espectral para la identificación de cultivos de piña a través de sensores remotos e in](#page-11-0)  situ en Costa Rica, Laboratorio PRIAS, 2016. [......................................................................10](#page-11-0)

**Cuadro 5.** [Evaluación de cumplimento del objetivo específico 3 del proyecto Desarrollo de](#page-12-0)  [una firma espectral para la identificación de cultivos de piña a través de sensores remotos e in](#page-12-0)  situ en Costa Rica, Laboratorio PRIAS, 2015. [......................................................................11](#page-12-0)

**Cuadro 6.** [Evaluación de cumplimento del objetivo específico 4 del proyecto Desarrollo de](#page-13-0)  [una firma espectral para la identificación de cultivos de piña a través de sensores remotos e in](#page-13-0)  situ en Costa Rica, Laboratorio PRIAS, 2016. [......................................................................12](#page-13-0)

**Cuadro 7.** [Evaluación de cumplimento del objetivo específico 5 del proyecto Desarrollo de](#page-14-0)  [una firma espectral para la identificación de cultivos de piña a través de sensores remotos e in](#page-14-0)  situ en Costa Rica, Laboratorio PRIAS, 2016. [......................................................................13](#page-14-0)

**Cuadro 8.** [Imágenes con menor cobertura de nubes, disponibles para la finca "Babilonia",](#page-18-0)  [ubicada en la región Huetar Caribe, de Costa Rica, Laboratorio PRIAS, 2016.](#page-18-0) ....................17

**Cuadro 9**[. Imágenes con menor cobertura de nubes, disponibles para la finca "Yarinacocha",](#page-19-0)  [ubicada en la región Huetar Norte de Costa Rica, Laboratorio PRIAS, 2016.](#page-19-0) .......................18

**Cuadro 10.** [Imágenes con menor cobertura de nubes, disponibles para la "El Socorro",](#page-20-0)  [ubicada en la región Huetar Brunca de Costa Rica, Laboratorio PRIAS, 2016......................19](#page-20-0)

**Cuadro 11.** Cronograma [de actividades para los meses abril 2015 a noviembre 2015 del](#page-51-1)  [proyecto Desarrollo de una firma espectral para la identificación de cultivos de piña a través](#page-51-1)  [de sensores remotos e in situ en Costa Rica, Laboratorio PRIAS, 2016...............................50](#page-51-1)

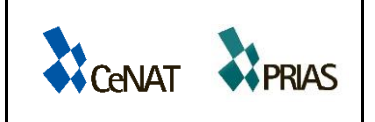

Informe Nº: 1 Versión Nº: 2 Fecha: 19/02/2016 Página **3** de **53**

**Cuadro 12.** [Cronograma de actividades para los meses diciembre 2015 a junio 2016 del](#page-52-0)  [proyecto Desarrollo de una firma espectral para la identificación de cultivos de piña a través](#page-52-0)  [de sensores remotos e in situ en Costa Rica, Laboratorio PRIAS, 2016...............................51](#page-52-0)

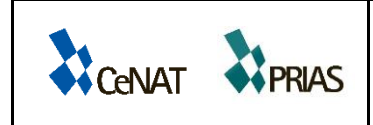

# <span id="page-5-0"></span>**ÍNDICE DE FIGURAS**

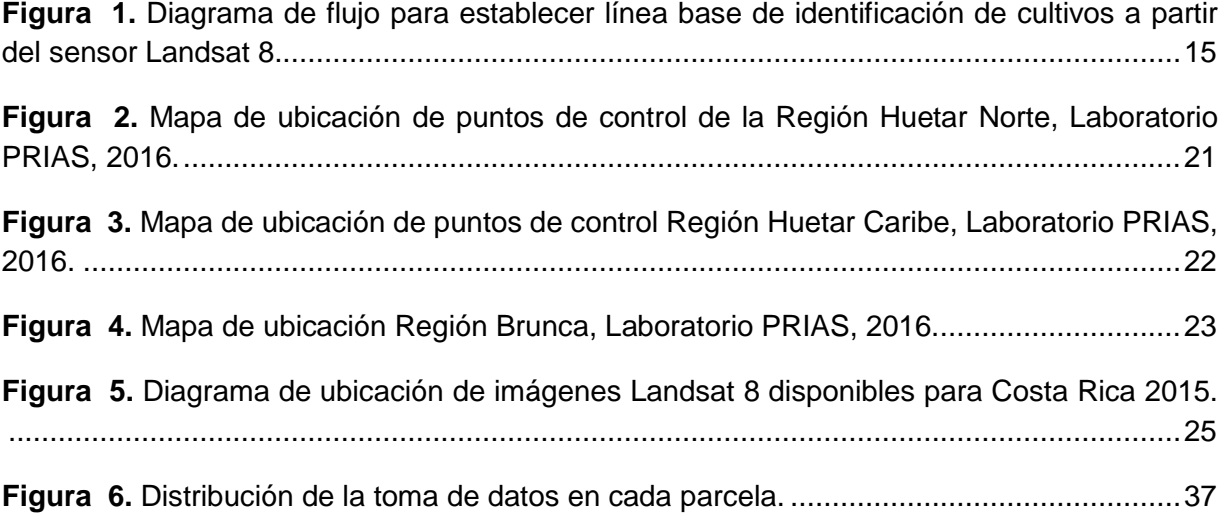

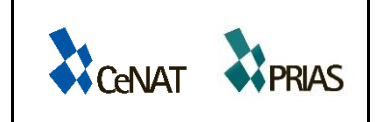

Informe Nº: 1 Versión Nº: 2 Fecha: 19/02/2016 Página **5** de **53**

# <span id="page-6-0"></span>**I. IDENTIFICACIÓN DEL PROYECTO**

### <span id="page-6-1"></span>**1.1 INFORMACIÓN GENERAL**

**Título del proyecto:** Desarrollo de una firma espectral para la identificación de cultivos de piña a través de sensores remotos e in situ en Costa Rica

**Nombre o razón social del contratante:** Programa Naciones Unidas para el Desarrollo (PNUD)

**Nombre o razón social del contratista**: Fundación Centro de Alta Tecnología (FunCeNAT)

**Cédula jurídica del contratista:** 3-006-213777

**Representante legal del contratista:** Cinthya Cordero Solís

**Dirección del contratista para notificaciones:** Centro Nacional de Alta Tecnología, Edificio Dr. Franklin Chang Díaz, 1,3 km norte de la Embajada Americana, Pavas, San José, Costa Rica.

**Correo electrónico:** ccordero@cenat.ac.cr **Teléfono:** 2519-5700. Ext. 5836

**Laboratorio ejecutor:** Laboratorio PRIAS

**Directora:** Cornelia Miller Granados

**Investigador principal:** Heileen Aguilar Arias

**Asistentes de Investigación:** Lloyd Foster Burr, Meybell Carranza Solano

**Investigador sustituto:** Christian Vargas Bolaños

**Fecha de inicio del contrato:** 23 de marzo de 2015

**Fecha de entrega del informe:** 19 de febrero de 2016

**Pago correspondiente:** Tercer pago correspondiente al 30% del total

**Monto correspondiente al pago:** ¢16.232.373,50

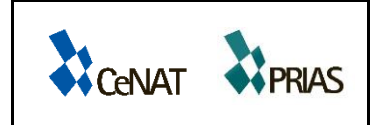

#### <span id="page-7-0"></span>**II. RESUMEN**

Este informe contiene los resultados obtenidos a febrero de 2016 del proyecto "Desarrollo de una firma espectral para la identificación de cultivos de piña a través de sensores remotos e in situ en Costa Rica". Forma parte de la versión final del Informe I- Versión II.

El cuadro 1 detalla los documentos que se han entregado como parte del proyecto:

<span id="page-7-1"></span>**Cuadro 1**. Detalle de entregables del proyecto "Desarrollo de una firma espectral para la identificación de cultivos de piña a través de sensores remotos e in situ en Costa Rica", Laboratorio PRIAS, 2016.

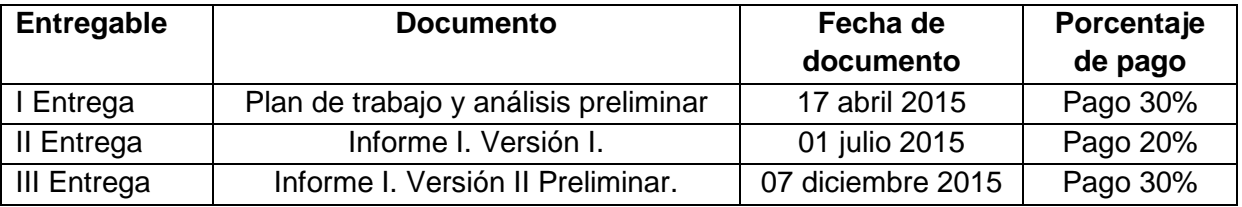

En la I Entrega-Plan de trabajo y análisis preliminar se expone una breve descripción del proyecto, se identifican los objetivos del mismo, se presenta la propuesta técnica en conjunto con los recursos requeridos para llevar a cabo la propuesta, se presenta el cronograma de trabajo y los riesgos del proyecto, de igual forma se expone un análisis preliminar de la especie bajo estudio, en el cual se identifica su ciclo de vida y se definen las zonas de mayor producción en el país. De la misma forma, se hace una revisión de literatura de las características de cada zona con el fin de identificar sitios potenciales de medición. Se define el concepto de firma espectral y se realiza una propuesta de la metodología de trabajo de campo a ser consultada por expertos internacionales.

En la II Entrega- Informe I. Versión I, se elabora un diagrama de flujo de las actividades necesarias para llevar a cabo el muestreo de las firmas espectrales de piña. En el mismo, se describe cada una de las etapas y se presentan los avances del proyecto. Se llevó a cabo una revisión de literatura de la piña, se definieron los distintos equipos con los que se llevará a cabo el muestreo de firmas espectrales, se presentó un informe de giras de campo realizadas en las diferentes regiones de estudio como punto inicial para tener un primer acercamiento con los finqueros y dar a conocer el proyecto. De igual forma se tomaron datos preliminares de piña que sirvieron como base para redactar el sistema de muestreo de datos en campo.

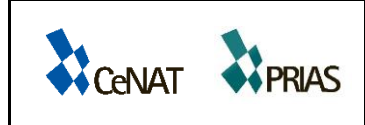

1

**DESARROLLO DE UNA FIRMA ESPECTRAL PARA LA IDENTIFICACIÓN DE CULTIVOS DE PIÑA A TRAVÉS DE SENSORES REMOTOS E IN SITU EN COSTA RICA**

Informe Nº: 1 Versión Nº: 2 Fecha: 19/02/2016 Página **7** de **53**

En cuanto a observaciones de la tierra se definió el sensor a utilizar, Landsat 8, y se elaboró el manual de descarga de las imágenes. Se describió brevemente los componentes del flujograma y se realizaron cambios en el cronograma de trabajo.

En la III Entrega-Informe I. Versión II (preliminar), se presenta una modificación en el flujograma de trabajo, relacionado con la toma de datos en campo y el sistema de clasificación de las imágenes Landsat 8, el cual está basado en recomendaciones recibidas de expertos internacionales en el tema de firmas espectrales y literatura bibliográfica, se recibieron recomendaciones por parte del señor Arturo Sánchez miembro de la Universidad de Alberta de Canadá para mejorar la metodología de clasificación, basado en la aplicación de métodos avanzados de clasificación, con lo cual se incorpora la clasificación por medio de árboles de decisión con la extensión See5. Se realizaron giras de campo durante los meses de noviembre y diciembre para llevar a cabo una comprobación de coberturas que serán el insumo base para la etapa de clasificación de imágenes Landsat 8. Se descargaron todas las imágenes disponibles hasta noviembre 2015, se realizó a cada una de ellas una corrección atmosférica y una identificación de porcentajes de nubes. Para separar por calidad visual las imágenes y seleccionar la mejor imagen por zona de estudio a clasificar. Se presenta además en este informe el manual para la clasificación de imágenes Landsat 8.

En esta entrega que equivale a la Versión Final del Informe I-Versión II<sup>1</sup>, se presenta el informe completo de actividades del proyecto a febrero 2016. Se ha realizado una amplia revisión de literatura (la cual estará disponible en el informe final), para incorporar mejoras en los aspectos técnicos de toma de datos, de igual forma se recibió e incorporó las observaciones realizadas por los señores Derek Rogge y Andreas Müller, miembros de la Agencia Espacial Alemana, en relación con el equipo utilizado en campo. Este informe presenta el diseño de muestreo que se aplicará en campo para adquirir las firmas espectrales, la metodología de corrección atmosférica y el procesamiento de las imágenes para obtener los archivos vectoriales. Finalmente, se expone el cronograma de trabajo para los meses siguientes.

<sup>1</sup> Este informe "Informe I Versión II" reemplaza el informe "Informe I Versión II Preliminar".

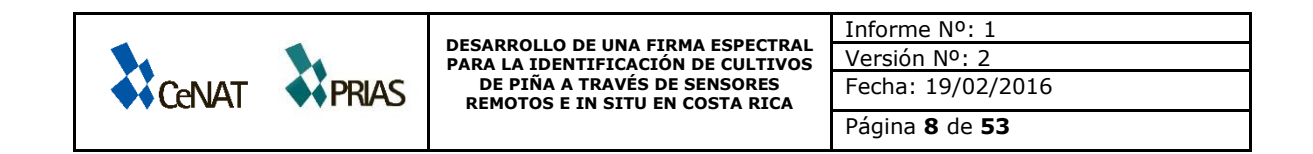

#### **III. CUMPLIMIENTO DE OBJETIVOS**

### **3.1 CUMPLIMIENTO DE OBJETIVO GENERAL**

**Cuadro 2.** Evaluación de cumplimento de objetivo general del proyecto Desarrollo de una firma espectral para la identificación de cultivos de piña a través de sensores remotos e in situ en Costa Rica, Laboratorio PRIAS, 2016.

<span id="page-9-2"></span><span id="page-9-1"></span><span id="page-9-0"></span>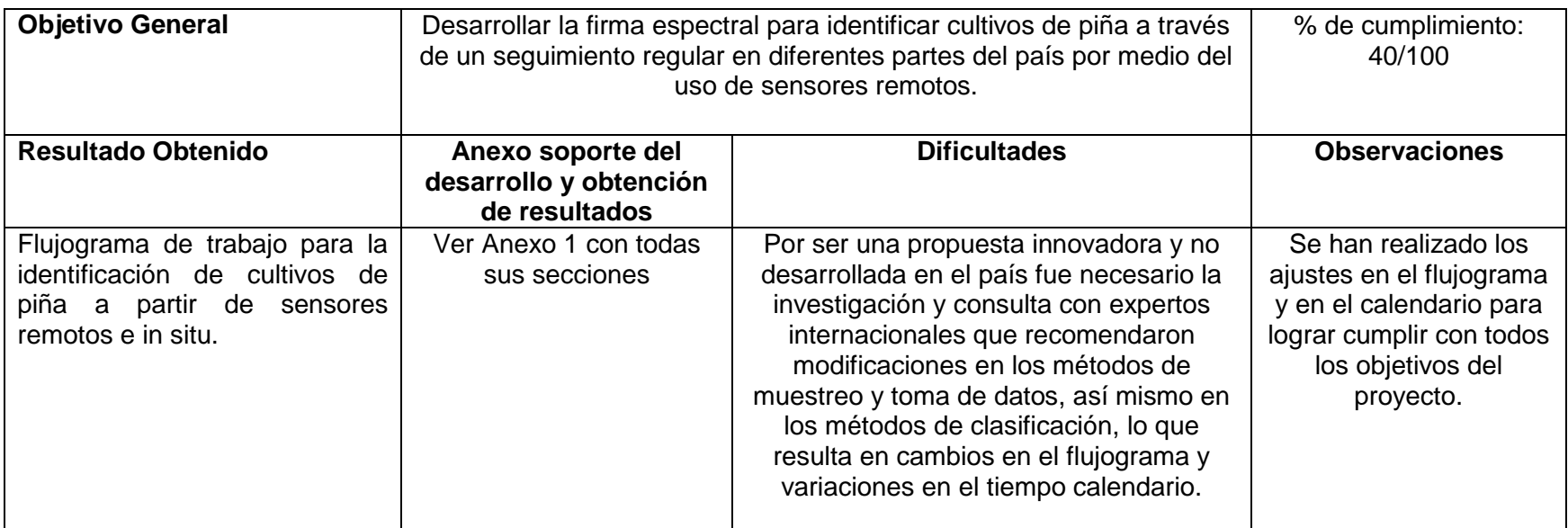

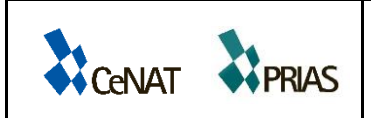

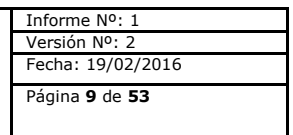

# **3.2 CUMPLIMIENTO DE OBJETIVOS ESPECÍFICOS**

**Cuadro 3**. Evaluación de cumplimento del objetivo específico 1 del proyecto Desarrollo de una firma espectral para la identificación de cultivos de piña a través de sensores remotos e in situ en Costa Rica, Laboratorio PRIAS, 2016.

<span id="page-10-1"></span><span id="page-10-0"></span>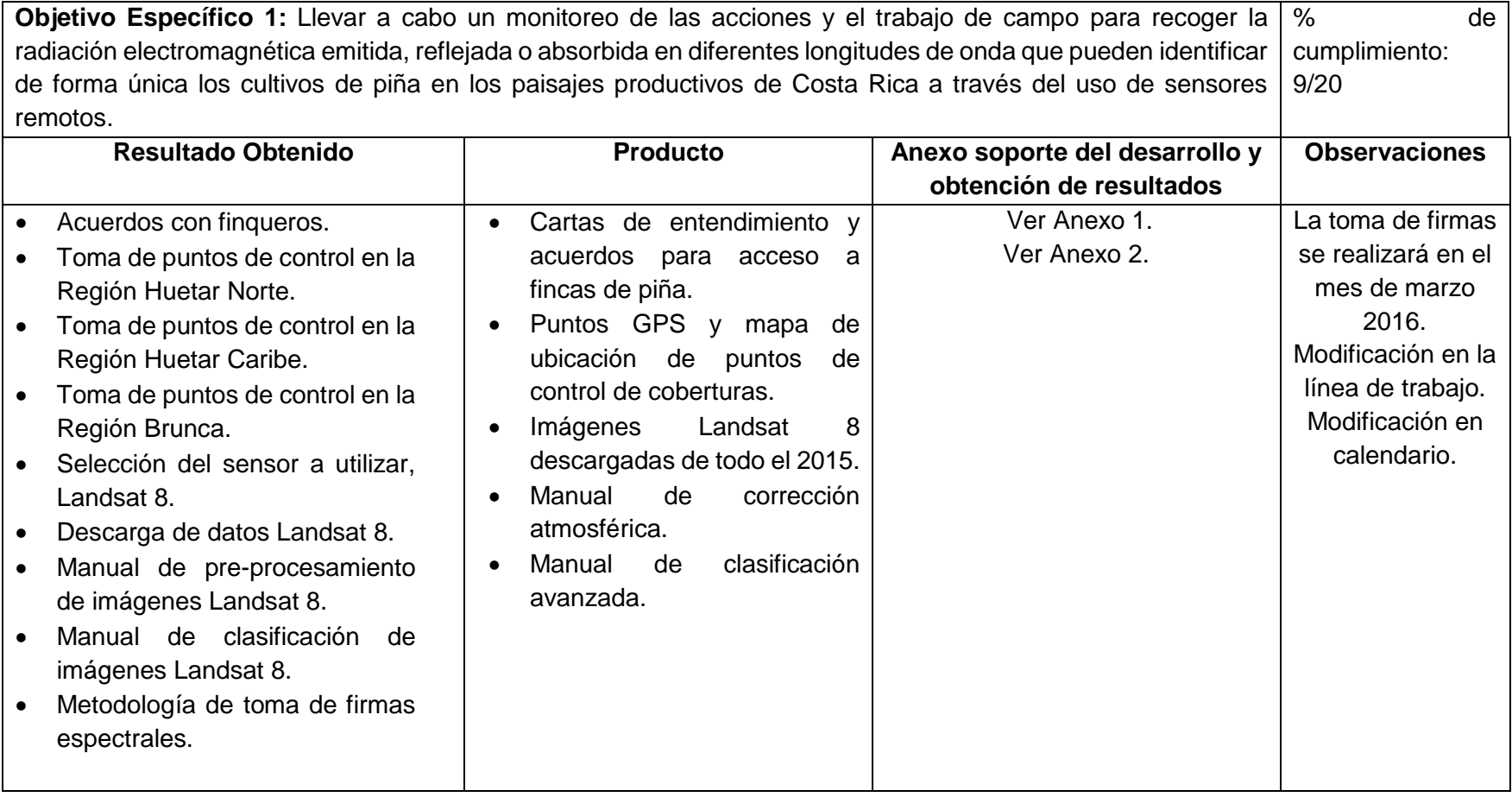

www.cenat.ac.cr - prias@cenat.ac.cr - (506) 2519-5709

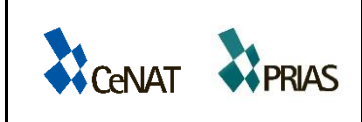

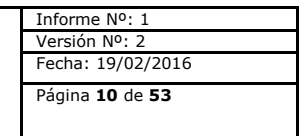

**Cuadro 4.** Evaluación de cumplimento del objetivo específico 2 del proyecto Desarrollo de una firma espectral para la identificación de cultivos de piña a través de sensores remotos e in situ en Costa Rica, Laboratorio PRIAS, 2016.

<span id="page-11-0"></span>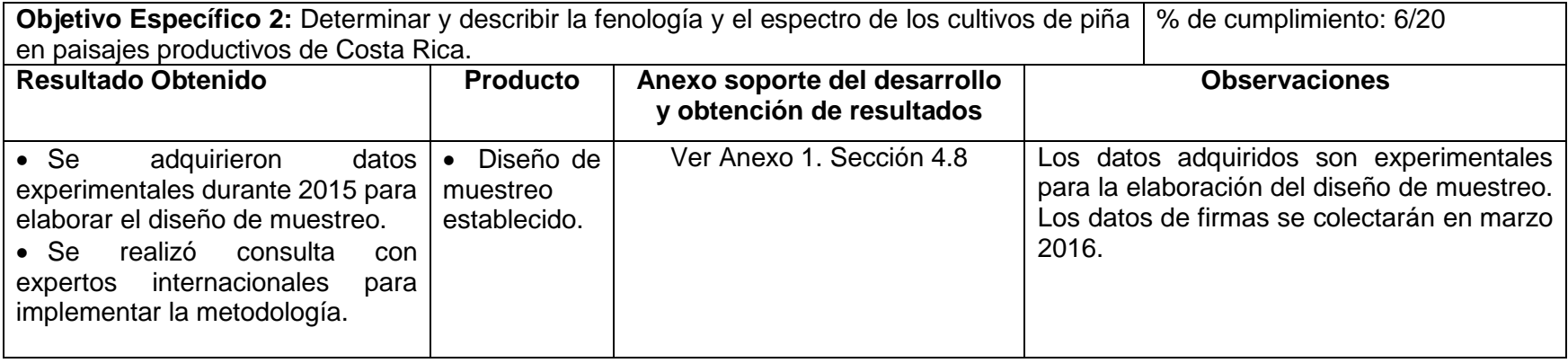

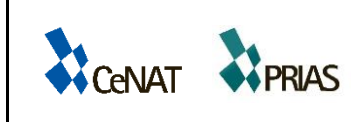

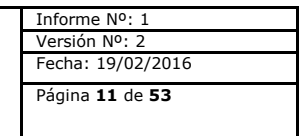

**Cuadro 5.** Evaluación de cumplimento del objetivo específico 3 del proyecto Desarrollo de una firma espectral para la identificación de cultivos de piña a través de sensores remotos e in situ en Costa Rica, Laboratorio PRIAS, 2015.

<span id="page-12-0"></span>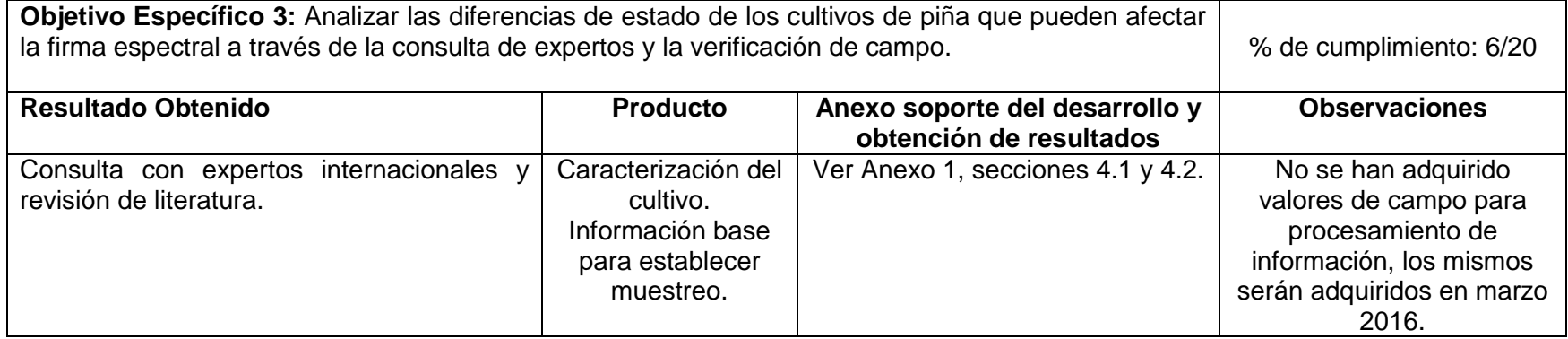

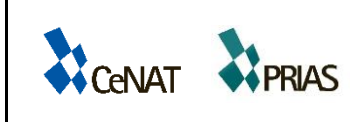

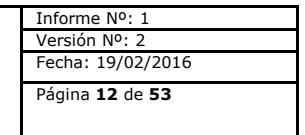

**Cuadro 6.** Evaluación de cumplimento del objetivo específico 4 del proyecto Desarrollo de una firma espectral para la identificación de cultivos de piña a través de sensores remotos e in situ en Costa Rica, Laboratorio PRIAS, 2016.

<span id="page-13-0"></span>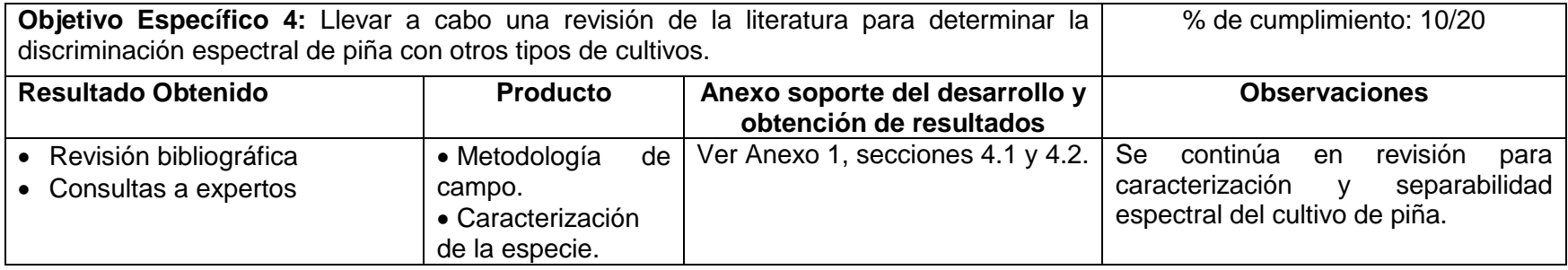

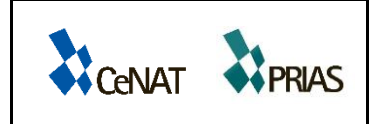

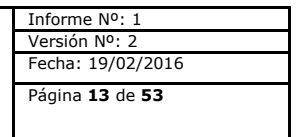

**Cuadro 7.** Evaluación de cumplimento del objetivo específico 5 del proyecto Desarrollo de una firma espectral para la identificación de cultivos de piña a través de sensores remotos e in situ en Costa Rica, Laboratorio PRIAS, 2016.

<span id="page-14-0"></span>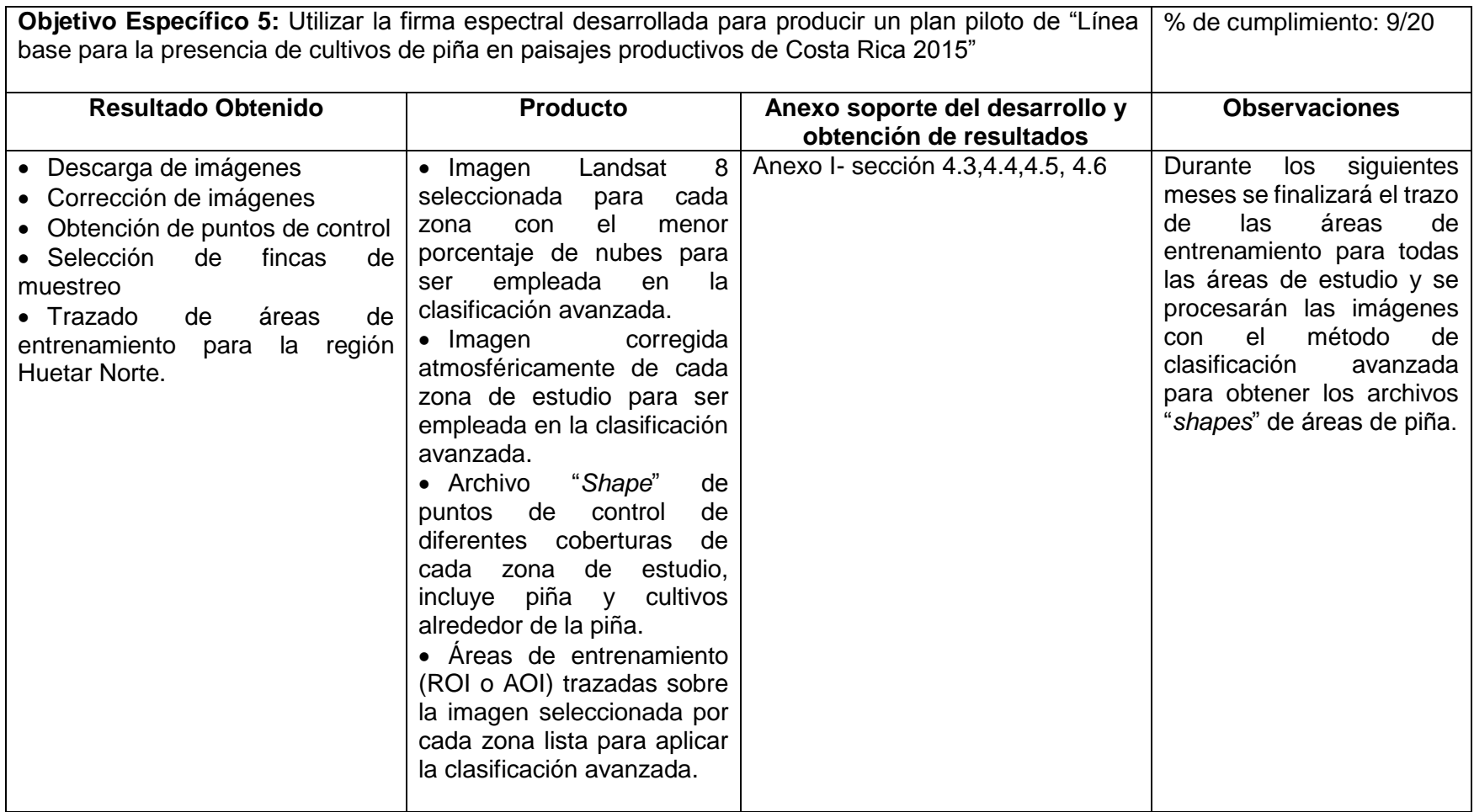

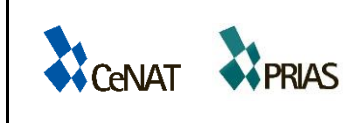

### <span id="page-15-0"></span>**IV. ANEXO 1. DIAGRAMA DE FLUJO**

La investigación se ha centrado en definir un sensor pasivo que permita obtener una constancia de datos en el tiempo, con el objetivo de desarrollar un monitoreo constante de cultivos, por lo tanto, se ha seleccionado Landsat 8, como una herramienta óptima en la aplicación del proyecto.

El flujograma que muestra la figura 1, incorpora una etapa de adquisición de firmas espectrales que serán empleadas como insumo para mejorar el sistema de clasificación avanzada, utilizando las imágenes satelitales del sensor Landsat 8. Cabe destacar que los datos de firmas serán adquiridos con un espectrorradiómetro Field Spec Hand Held 2 y se comparará los valores de firmas de campo contra valores de firmas propias de la imagen, lo que significa que las firmas solo serán compatibles con este sensor, dado el diseño de muestreo que se establece basado en el pixel de la imagen Landsat 8. En vista que el instrumento de campo captura el rango del visible y el infrarrojo cercano (325nm-1075nm), se utilizarán además, puntos de control de piña y coberturas aledañas para ser empleadas; de igual forma, en el sistema de clasificación avanzada.

Las variaciones en el flujograma de trabajo responden a recomendaciones recibidas por parte de expertos internacionales en el tema de firmas espectrales, por su parte, se recibieron observaciones del Ph.D. Arturo Sánchez Azofeifa, catedrático de la Universidad de Alberta de Canadá, para incorporar métodos de clasificación avanzada de imágenes satelitales, en el proceso de obtención de productos vectoriales de áreas de cultivo de piña en los sitios de estudio. Del mismo modo, el Ph.D. Andreas Müller y el Ph.D. Derek Rogge, miembros de la Agencia Espacial Alemana (DLR), dieron recomendaciones para mejorar la toma de datos de firmas espectrales en el campo.

La Figura 1 muestra el flujograma de procesos para establecer la línea base de identificación de cultivos a partir de imágenes Landsat 8.

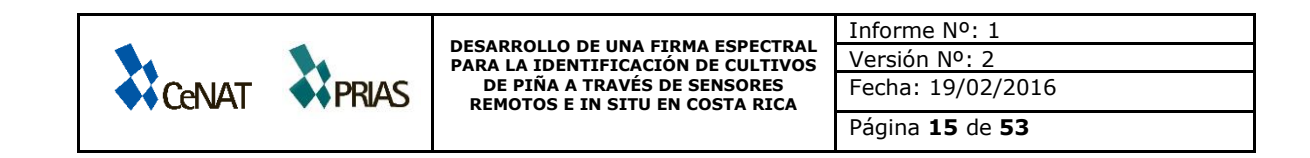

**Figura 1.** Diagrama de flujo para establecer línea base de identificación de cultivos a partir del sensor Landsat 8.

<span id="page-16-0"></span>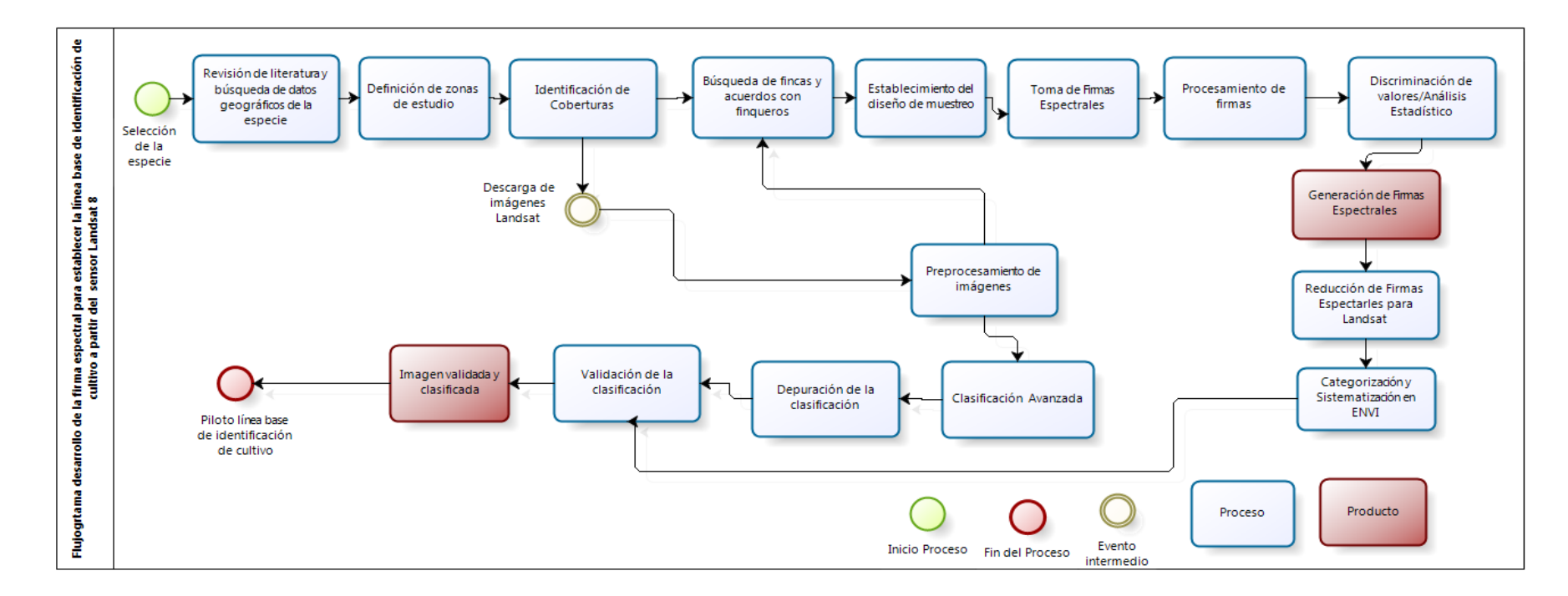

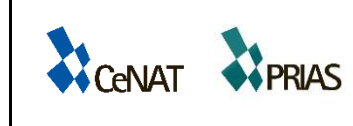

### <span id="page-17-0"></span>**4.1 SELECCIÓN DE LA ESPECIE**

Ver II Entrega-Informe I Versión I.

# <span id="page-17-1"></span>**4.2 REVISIÓN DE LITERATURA Y BÚSQUEDA DE DATOS GEOGRÁFICOS**

Ver I Entrega-Plan de trabajo y análisis preliminar.

Ver II Entrega-Informe I Versión I.

# <span id="page-17-2"></span>**4.3 DEFINICIÓN DE ZONAS DE ESTUDIO**

Anteriormente en el Plan de Trabajo y Análisis Preliminar se realizó una revisión bibliográfica y se consultó a expertos nacionales en plantaciones de piña, para definir las áreas de producción más importante en el país, lo que permitió identificar tres regiones potenciales para desarrollar el plan piloto de identificación de cultivos de piña a partir del uso de sensores remotos e in situ. Las zonas identificadas son Región Huetar Norte (HN), Región Huetar Caribe (RHC) y Región Brunca (RB), estas zonas serán empleadas para realizar el muestreo de firmas espectrales que permitan identificar el comportamiento espectral del cultivo de la piña por medio del sensor remoto seleccionado, Landsat 8 y el instrumento in situ, Field Spec Hand Held 2.

Basado en una revisión mensual de todas las imágenes Landsat 8 descargadas y procesadas durante 2015 se seleccionaron las fincas que presentaron una condición de nubes casi ausente, o bien, con los valores de porcentaje de nube más bajo (inferior al 20% de cobertura de nubes representativa del total del área, mínimo valor que valida la página que distribuye las imágenes). Se describe a continuación las fincas seleccionadas por cada zona con base en esa revisión de datos, para el caso de las regiones RHC y RHN se tienen los permisos para el acceso a las fincas, medición de valores y extracción de muestras, para el caso de la finca en RB la mayor cantidad de área cubierta es propiedad de la compañía Del Monte S.A., quienes autorizan la toma de datos en campo; sin embargo, no permiten la extracción de material de las fincas, para ello se coordinará con personal del SFE, de forma que se logre la colaboración para obtener valores históricos del tipo de suelo de la finca.

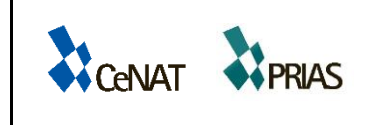

#### **Región Huetar Caribe**

Se seleccionó la finca "Babilonia", propiedad de la compañía DOLE S.A. y ubicada en La Alegría de Siquirres en Limón, para la toma de firmas espectrales in situ. La razón por la cual se eligió fue debido a que presenta la menor cantidad de nubes (inferior a un 20%) en la mayoría de las imágenes durante el transcurso del año. El cuadro 8 detalla las imágenes que presentan el menor porcentaje de nubes durante todo el período 2015 y que podrían ser utilizadas para la clasificación y la validación en el sistema de identificación de cultivos.

<span id="page-18-0"></span>**Cuadro 8.** Imágenes con menor cobertura de nubes, disponibles para la finca "Babilonia", ubicada en la región Huetar Caribe, de Costa Rica, Laboratorio PRIAS, 2016.

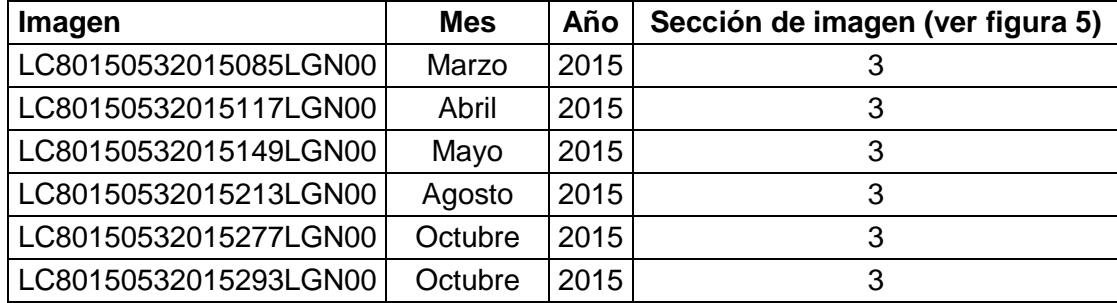

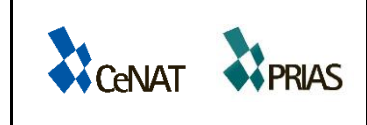

#### **Región Huetar Norte**

En esta región se escogió la finca "Inversiones Yarinacocha", propiedad de la compañía Inversiones Yarinacocha, para la toma de firmas espectrales en campo. La finca cuenta con 11 imágenes Landsat 8 disponibles con cobertura de nubes inferior al 20%, las cuales pueden ser utilizadas para la clasificación y validación de cultivos de piña. En el cuadro 9 se muestran las imágenes disponibles para el área de la finca seleccionada.

<span id="page-19-0"></span>**Cuadro 9**. Imágenes con menor cobertura de nubes, disponibles para la finca "Yarinacocha", ubicada en la región Huetar Norte de Costa Rica, Laboratorio PRIAS, 2016.

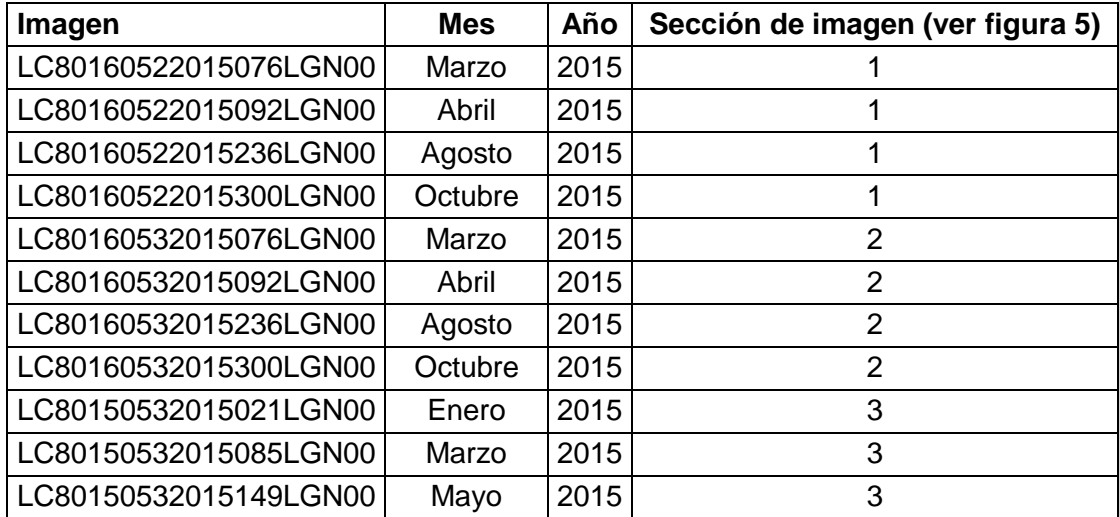

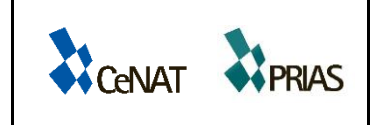

### **Región Brunca**

En esta región se seleccionó la finca El Socorro, propiedad de la compañía Del Monte S.A., ubicada cerca del poblado La Marta en la Región de Buenos Aires. La finca cuenta con 14 imágenes disponibles para ser usadas en la clasificación o validación de datos a partir de firmas espectrales.

<span id="page-20-0"></span>**Cuadro 10.** Imágenes con menor cobertura de nubes, disponibles para la "El Socorro", ubicada en la región Huetar Brunca de Costa Rica, Laboratorio PRIAS, 2016.

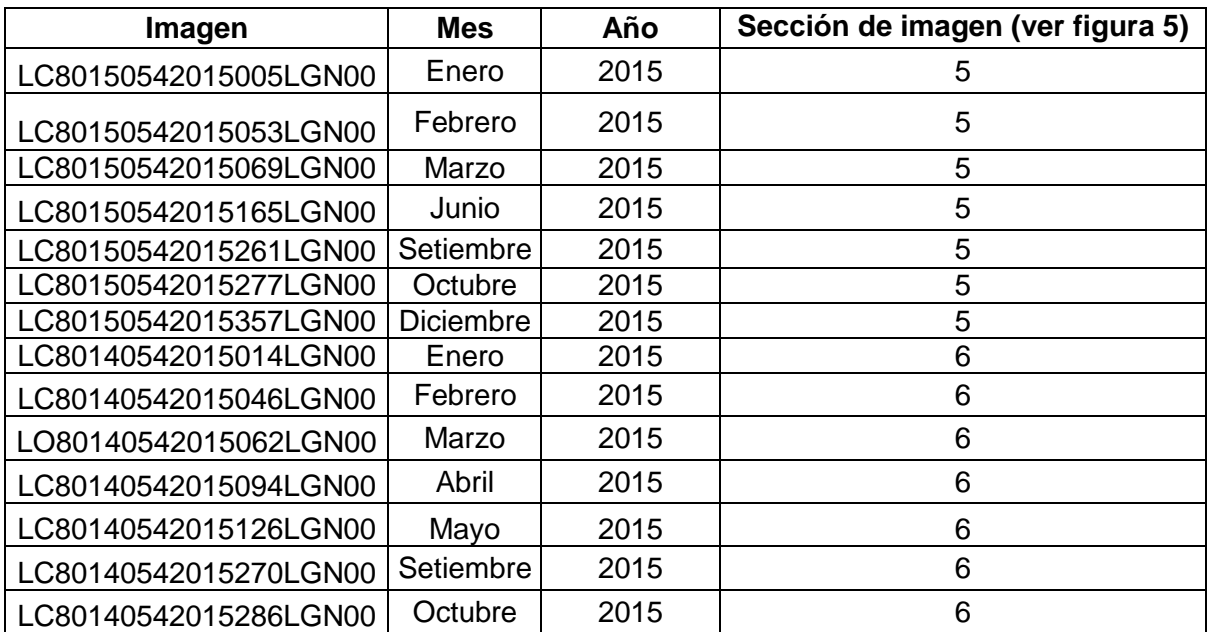

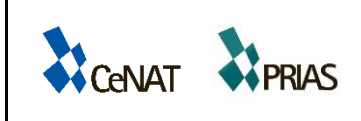

Informe Nº: 1 Versión Nº: 2 Fecha: 19/02/2016 Página **20** de **53**

### **4.4 IDENTIFICACIÓN DE COBERTURAS**

Parte de las modificaciones realizadas como producto de la investigación que se ha venido desarrollando en el tema, se incorpora esta nueva línea de trabajo, en la cual se efectúa un reconocimiento de las diferentes coberturas aledañas al cultivo de piña.

Esta etapa consiste en elaborar una base de datos de coberturas de la zona, enfatizadas en la colección de datos de piña y coberturas aledañas a estos cultivos; o bien, coberturas que puedan presentar alguna similitud al momento de ser identificadas en la imagen que va a ser utilizada en la etapa de clasificación.

Como insumo base para implementar la clasificación avanzada es necesario adquirir información de las coberturas que ocupan el terreno actual que se visualiza en las imágenes Landsat 8. Para ello, se realizaron giras de toma de puntos de control a las tres zonas de estudio. La colecta de puntos de control en la región Huetar Norte se realizó los días comprendidos entre el miércoles 25 de noviembre y el martes 01 de diciembre de 2015. La figura 2 muestra el área muestreada.

Para las zonas Región Huetar Caribe y Región Brunca se efectuaron las giras correspondientes para la adquisición de puntos de control durante el mes de enero de 2016 en los días comprendidos entre el lunes 18 y el viernes 29 de enero de 2016 (ver figura 3 y 4). Estos datos serán empleados en la etapa de clasificación avanzada que se detalla más adelante.

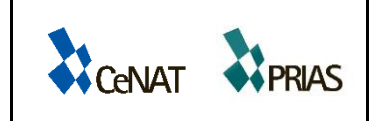

Informe Nº: 1 Versión Nº: 2 Fecha: 19/02/2016 Página **21** de **53**

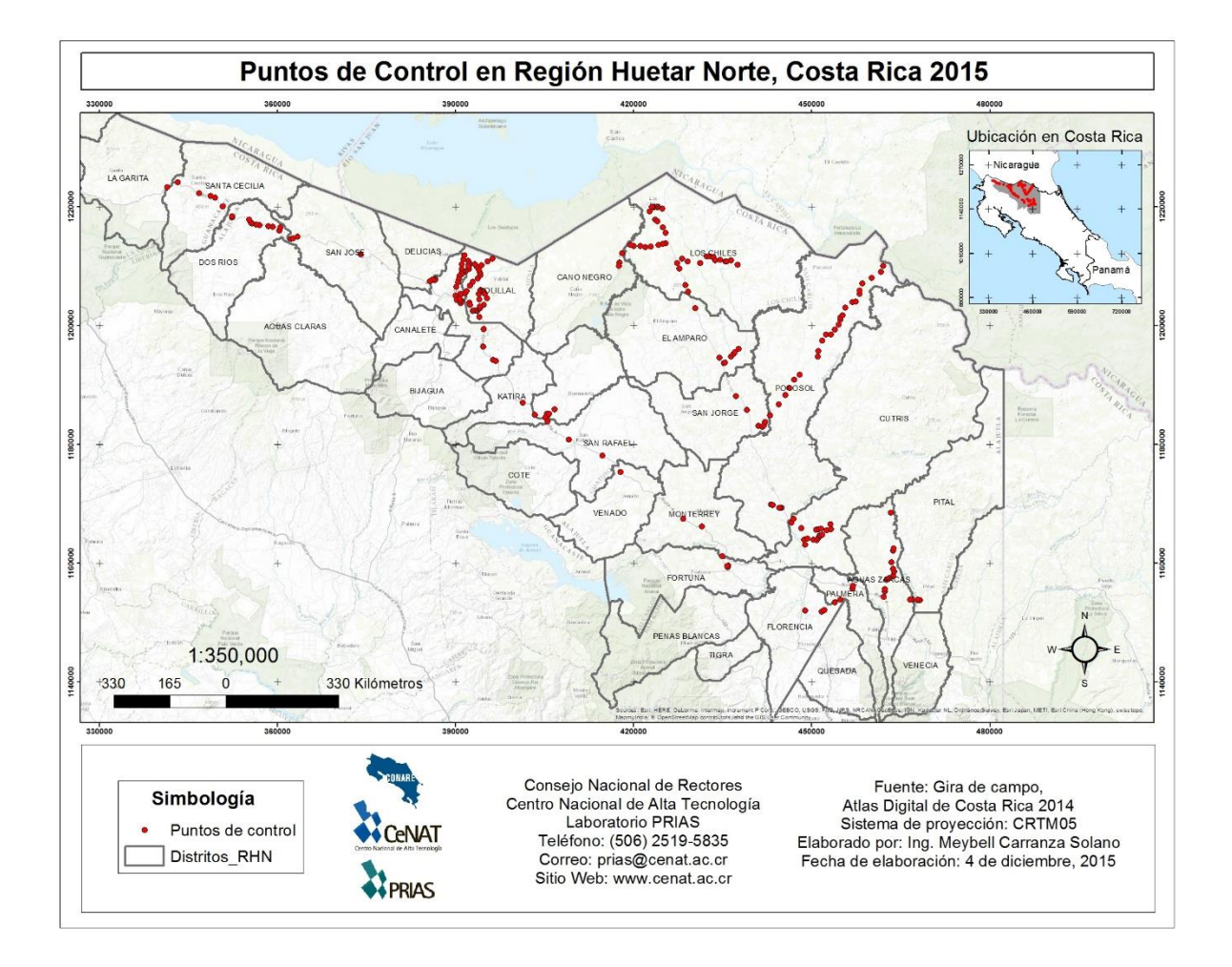

<span id="page-22-0"></span>**Figura 2.** Mapa de ubicación de puntos de control de la Región Huetar Norte, Laboratorio PRIAS, 2016.

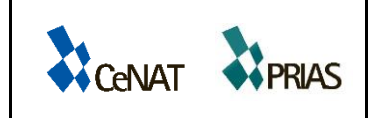

Informe Nº: 1 Versión Nº: 2 Fecha: 19/02/2016 Página **22** de **53**

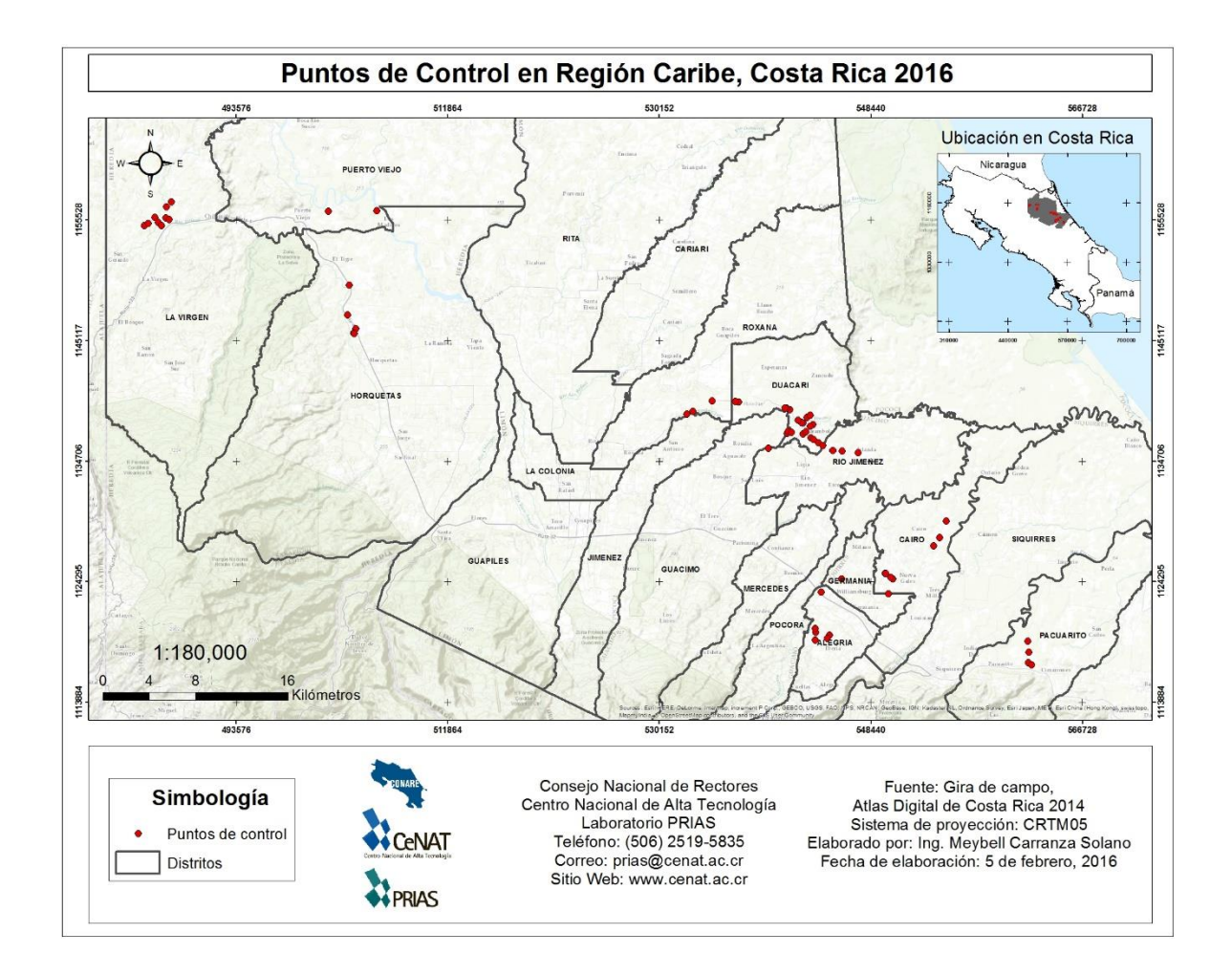

<span id="page-23-0"></span>**Figura 3.** Mapa de ubicación de puntos de control Región Huetar Caribe, Laboratorio PRIAS, 2016.

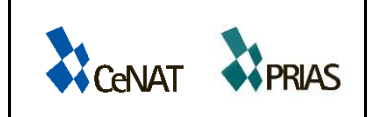

Informe Nº: 1 Versión Nº: 2 Fecha: 19/02/2016 Página **23** de **53**

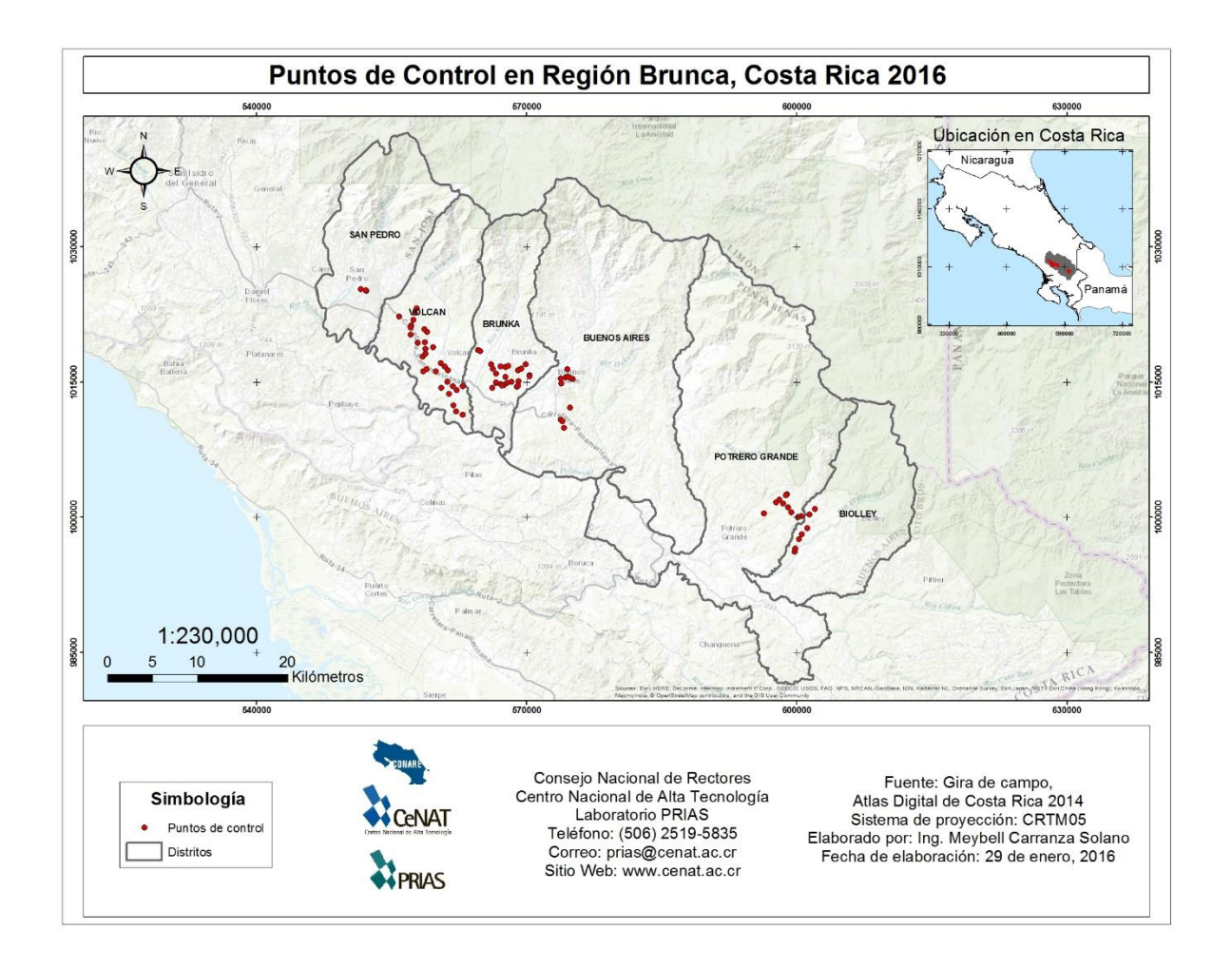

<span id="page-24-0"></span>**Figura 4.** Mapa de ubicación Región Brunca, Laboratorio PRIAS, 2016.

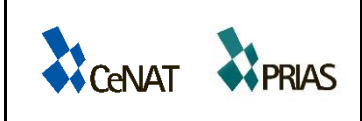

Informe Nº: 1 Versión Nº: 2 Fecha: 19/02/2016 Página **24** de **53**

### **4.5 DESCARGA DE IMÁGENES LANDSAT 8**

En el Informe I-Versión I, se expuso el manual para la descarga de datos Landsat 8, de acuerdo con el sensor seleccionado. Se descargaron las imágenes satelitales Landsat 8 desde el sitio web: [http://earthexplorer.usgs.gov/logout/expire,](http://earthexplorer.usgs.gov/logout/expire) para todo el territorio nacional perteneciente al año 2015. De acuerdo con el protocolo de almacenamiento y para efectuar la descarga de imágenes, se identificaron las imágenes que cubren el país en seis secciones (ver Figura 5), para ello se crearon carpetas de trabajo del 1 al 6 en la cual se depositaron la imágenes de acuerdo a la sección correspondiente, en cada carpeta se creó una nueva carpeta por mes y dentro de esta se colocaron las imágenes correspondientes. Debido a que la revisita de Landsat 8 es cada 15 días, la mayoría de meses posee dos imágenes por cada sección, por lo que se procedió a seleccionar la de mejor calidad en cuanto a porcentaje de nubosidad (ideal 20% de nubosidad) y claridad de las mismas (criterio experto). Desde el mes de enero 2015 hasta enero de 2016 se descargaron un total de 144 imágenes<sup>2</sup>.

Una vez seleccionada la mejor imagen por mes, se realizó la corrección atmosférica y se recortó la imagen con el área de cada zona de estudio, basado en la clasificación de zonas de MIDEPLAN disponible en el Atlas Digital de Costa Rica 2014. Se tiene todos los recortes por región para cada una de las imágenes. En el proceso de selección se ubicó el mes con menos porcentaje de nubes por zona para ser empleada como base para la clasificación. Las áreas que se encuentren completamente cubiertas de nubes se tratará de cubrir con imágenes de otros meses, si el material lo permite, de no encontrar datos en ninguno de los meses será un área que quede con valor de nubes en la clasificación de la imagen.

1

<sup>2</sup> Todos los datos estarán disponibles junto con el informe final del proyecto, en versión digital.

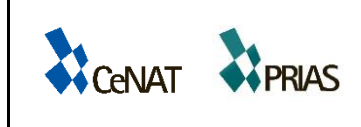

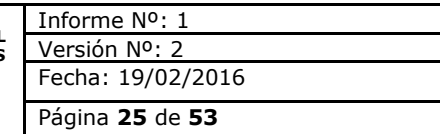

<span id="page-26-0"></span>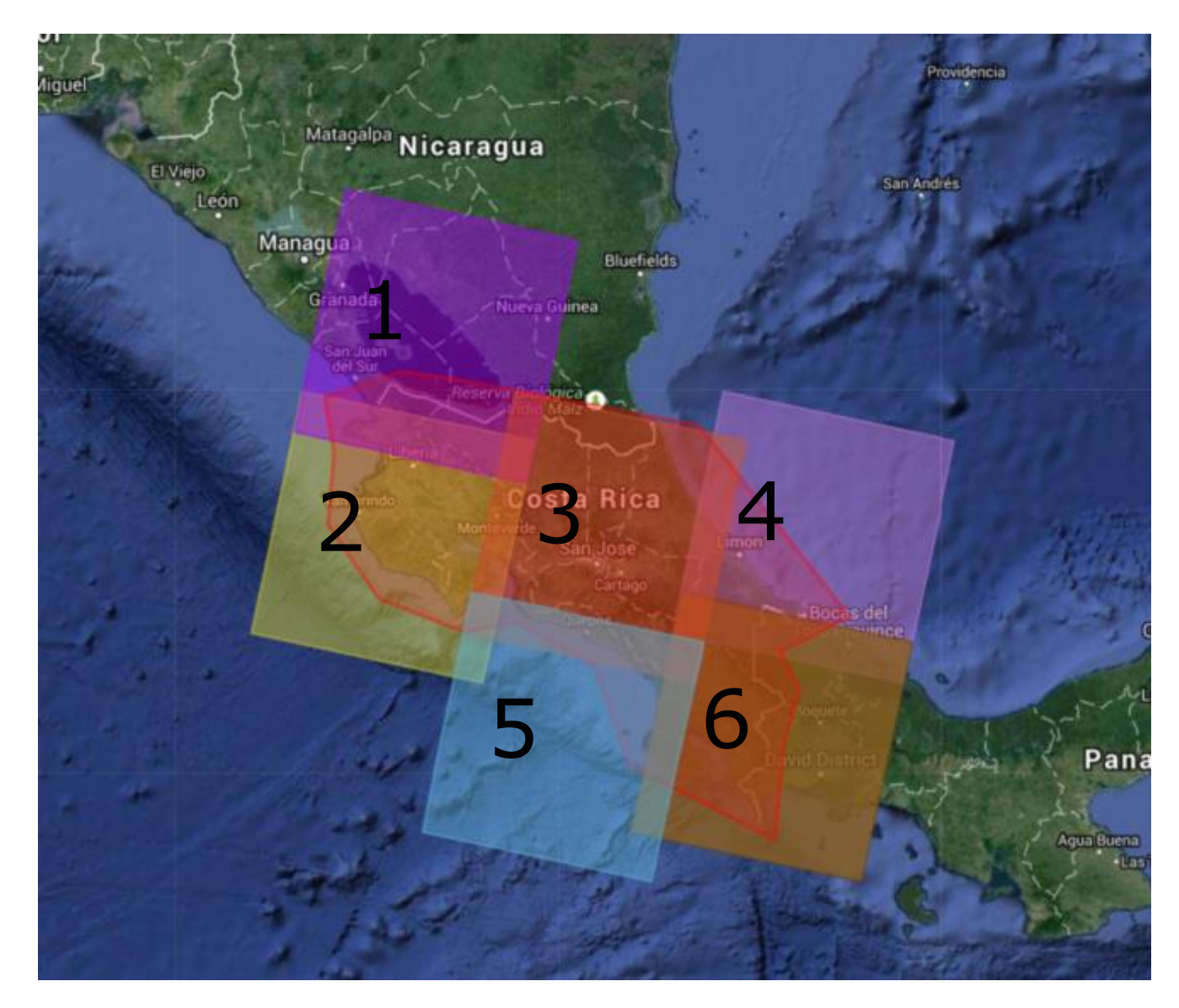

**Figura 5.** Diagrama de ubicación de imágenes Landsat 8 disponibles para Costa Rica 2015.

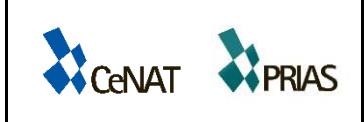

### **4.6 PREPROCESAMIENTO DE IMÁGENES**

El pre-procesamiento de las imágenes es una actividad necesaria ya que toda imagen proveniente de sensores remotos presenta errores radiométricos, geométricos y atmosféricos, producto de la interacción del sensor con la atmósfera y el relieve o superficie bajo estudio, o bien asociados propiamente al instrumento. Se presenta más adelante el manual para el pre-procesamiento de datos Landsat 8 con el software ENVI.

Una vez escogida la mejor imagen se realizó a cada una de ellas la calibración radiométrica mediante la herramienta *Radiometric Calibration* del programa ENVI 5.1. Posterior a esto se efectuó la corrección atmosférica utilizando la herramienta FLAASH de ENVI, para disminuir o eliminar las distorsiones introducidas en las imágenes, producto de la interacción de la atmósfera con el sensor.

Una vez corregidas atmosféricamente las imágenes, se utilizó la capa de las regiones de MIDEPLAN del Atlas Digital de Costa Rica 2014 para extraer las tres regiones identificadas donde se encuentra la mayor cantidad de piña en el país. En ArcGIS se realizó el recorte de cada una de ellas sobre la imagen elegida como la de mejor calidad en cada uno de los meses. Con estos recortes se procedió a identificar las áreas con cultivo de piña para poder seleccionar los lugares para la toma de los puntos de control en campo.

Con esta misma información se seleccionan las fincas con mejor cobertura en las imágenes.

Se expone a continuación el manual para la corrección atmosférica de datos Landsat 8 OLI.

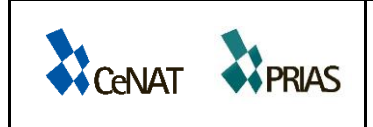

Informe Nº: 1 Versión Nº: 2 Fecha: 19/02/2016 Página **27** de **53**

### **Paso 1. Abrir archivo extensión MTL.txt**

En el programa ENVI 5.1., seleccione la imagen que va a ser corregida. Para ello debe acceder el archivo que contiene la extensión MTL.txt, correspondiente al formato que contiene los metadatos de la imagen. Este se accede desde la opción *File/Open as/Landsat/GeoTIFF with Metadata*.

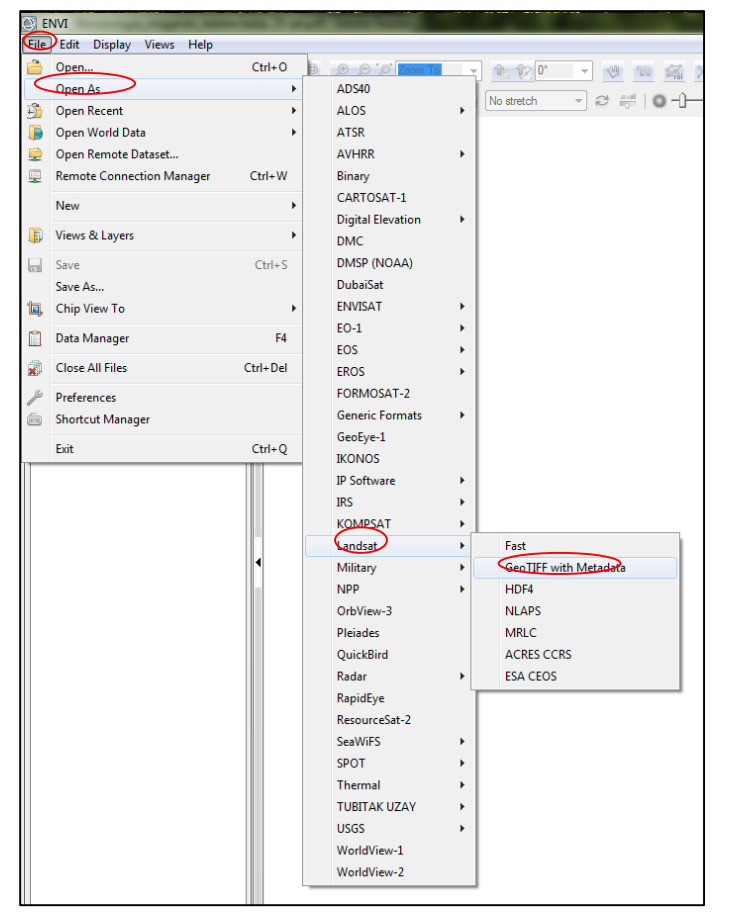

Seleccione el archivo con la extensión MTL.Txt, ejemplo LC80150532014002LGN00\_MTL.txt

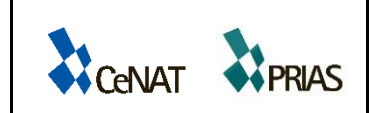

Informe Nº: 1 Versión Nº: 2 Fecha: 19/02/2016 Página **28** de **53**

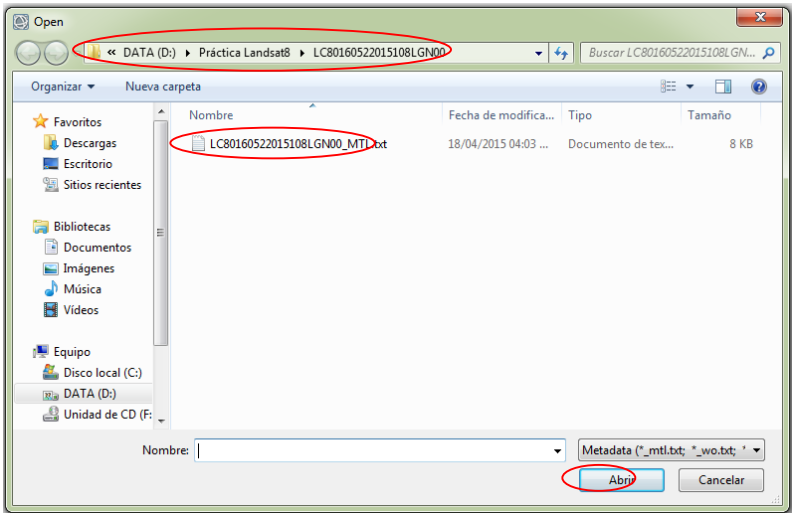

Aparecerá en su pantalla la imagen seleccionada:

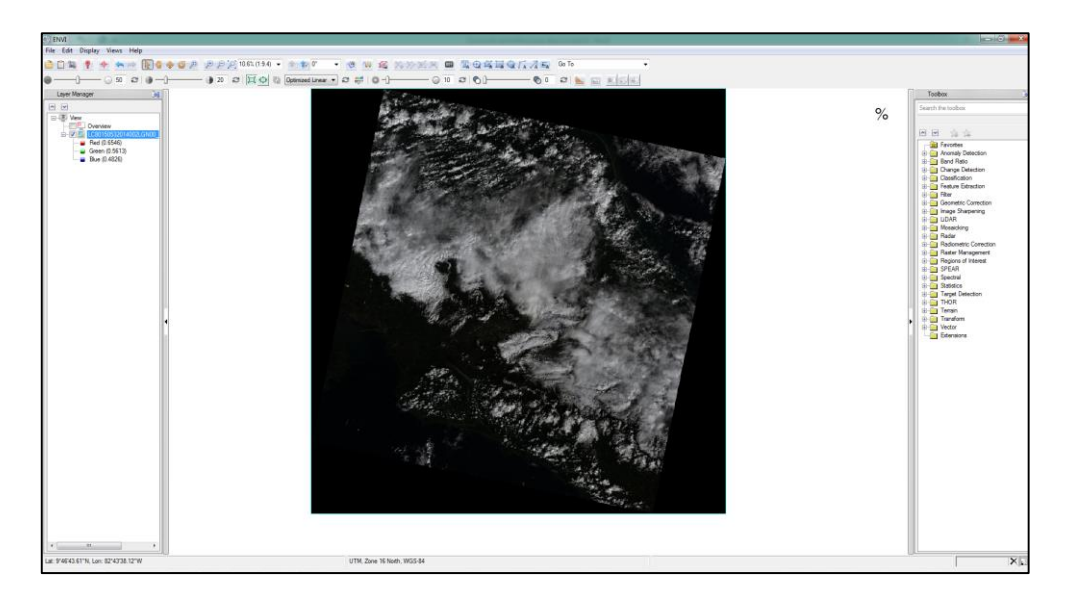

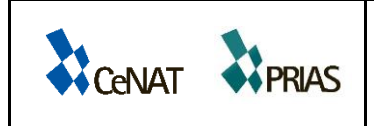

Informe Nº: 1 Versión Nº: 2 Fecha: 19/02/2016 Página **29** de **53**

#### **Paso 2. Conversión de la imagen a radiancia**

Para realizar la conversión a radiancia se debe ir a la opción de *Toolbox/ Radiometric Correction/ Radiometric Calibration.* La imagen inicialmente se despliega dividida en 5 segmentos: *MultieSpectral, Panchromatic, Cirrus, Thermal y Quality*. De las opciones que se muestran se debe seleccionar la *MultiSpectral* y asignar los diferentes valores de calibración radiométrica.

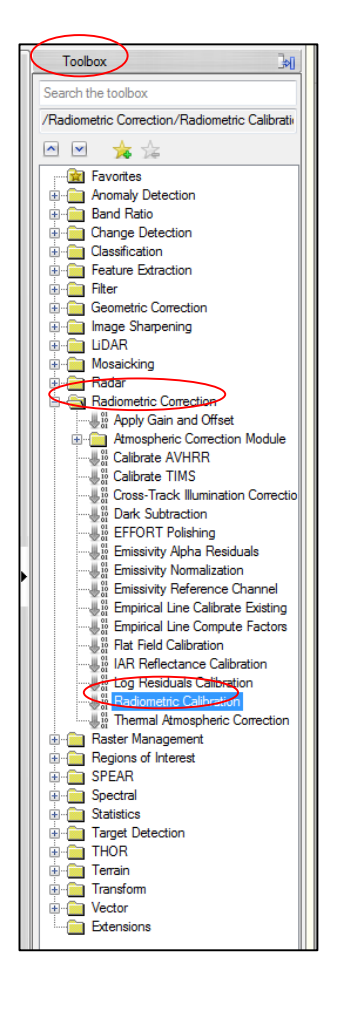

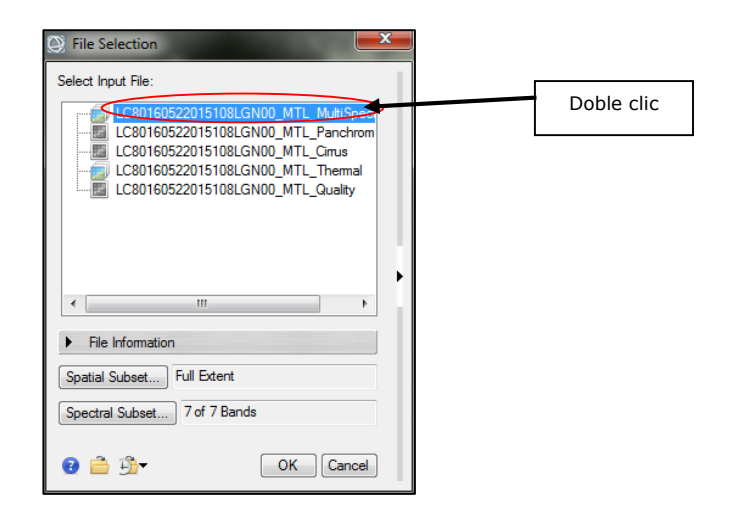

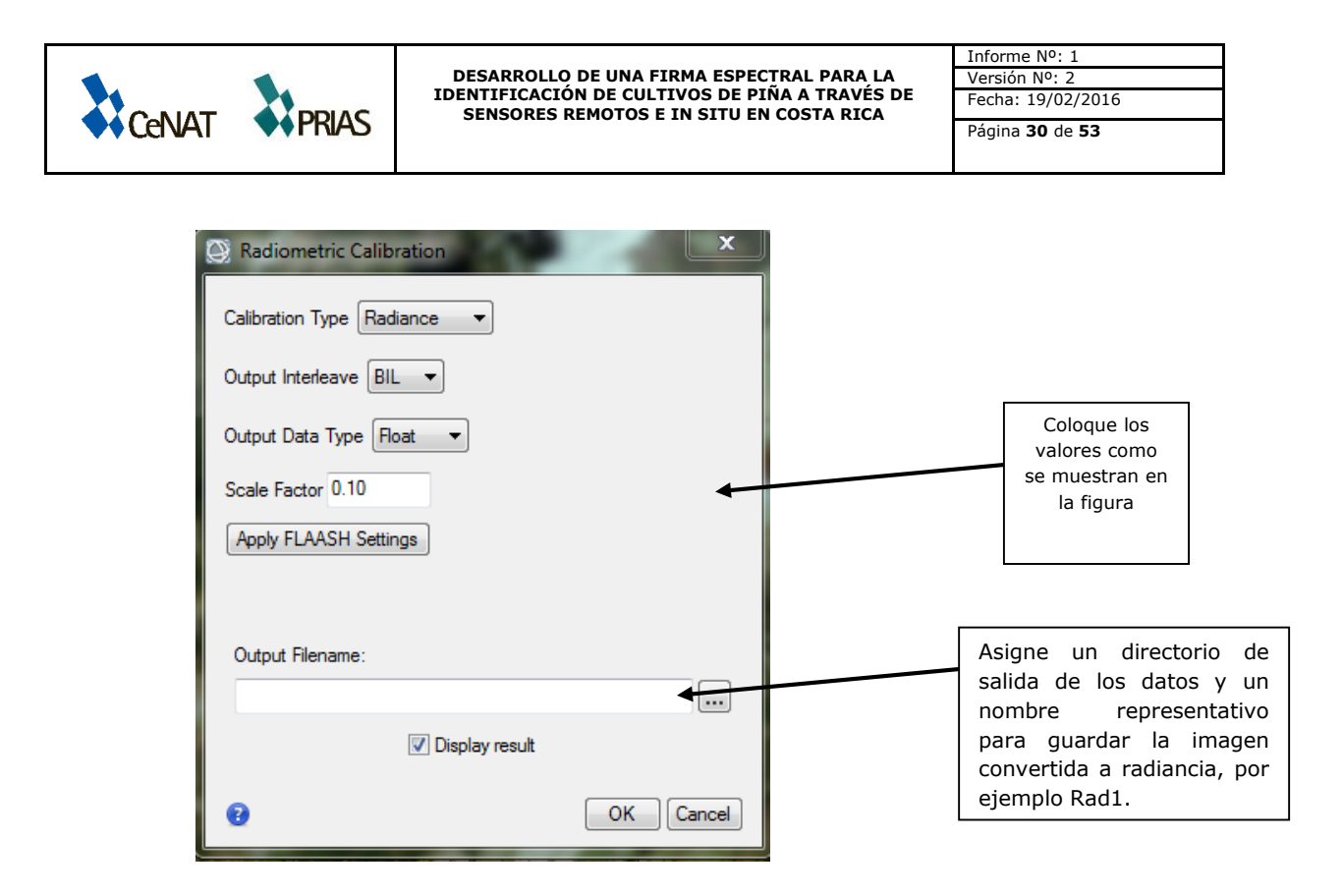

Una vez finalizado el proceso se obtiene una imagen con el cambio de valores de Números Digitales a valores de radiancia, además el tipo de formato de imagen en el archivo de salida es *.dat.* Esta imagen de datos conserva la información que viene del metadato en formato *BIL.*

### **Paso 3. Corrección atmosférica módulo FLAASH**

Vaya al menú *Radiometric Correction/ Atmospheric Correction Module/ FLAASH Atmospheric Correction.* Accese la imagen que fue previamente convertida a radiancia, es el archivo con la extensión *.dat*.

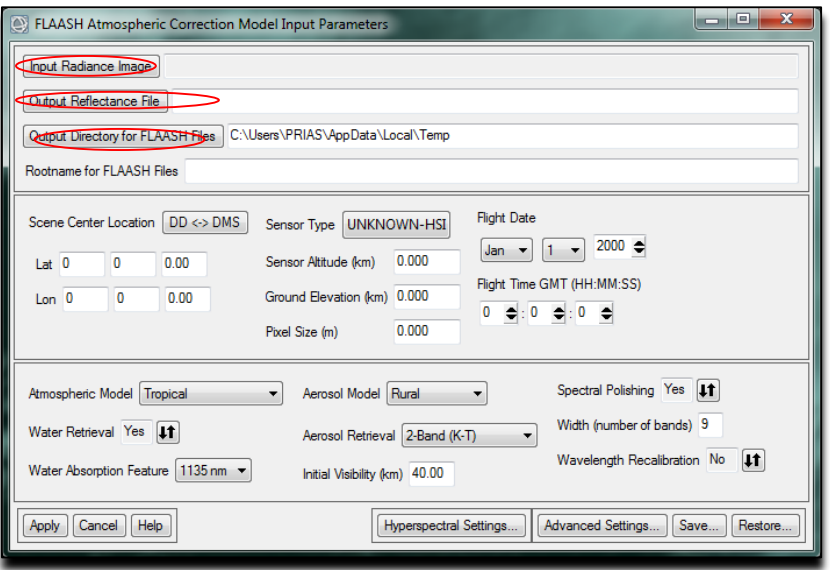

En el espacio de *Input Radiance Image*, agregue la imagen creada en el paso anterior, en la ventana *Radiance Scale Factors* seleccione *Use single scale factor for all bands,* y en el factor de escala a utilizar para la calibración coloque 1.

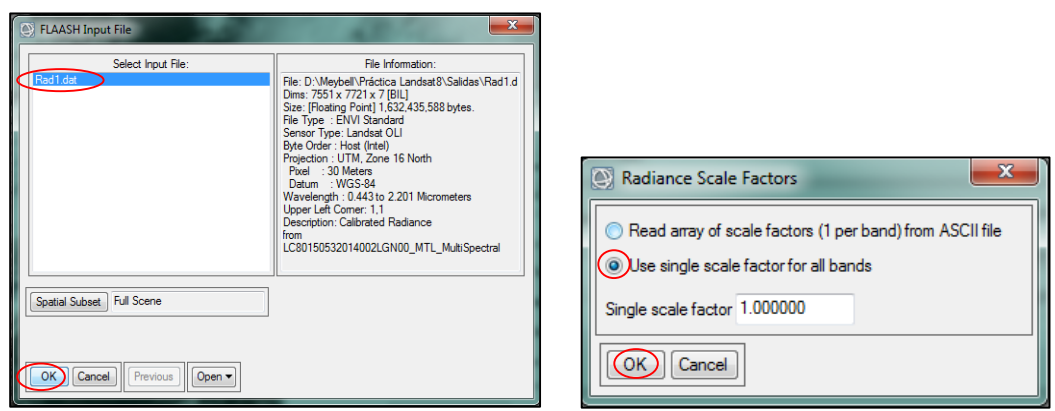

www.cenat.ac.cr - prias@cenat.ac.cr - (506) 2519-5709

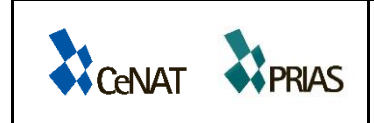

En el espacio correspondiente a *Output Reflectance File*, busque la carpeta donde va a guardar el archivo de salida y asigne un nombre a dicho archivo. En el espacio *Output Directory for FLAASH Files* solamente debe seleccionar el directorio de salida.

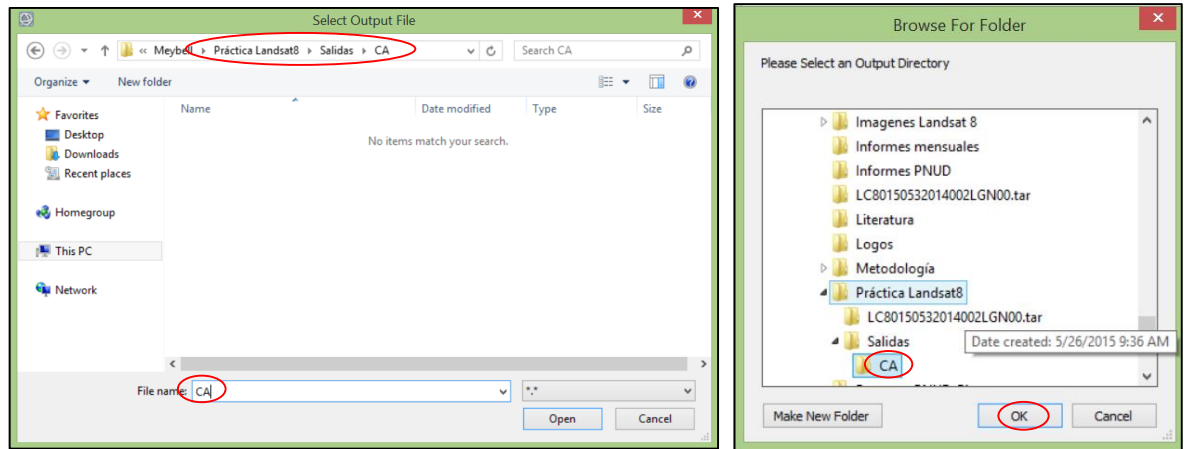

Automáticamente se el software ENVI reconoce del archivo de la imagen los valores de latitud y longitud.

En *Sensor Type* seleccione *Multispectral/Landsat-8 OLI*, con este dato automáticamente aparece la altitud del sensor (705 Km) y el tamaño del pixel (30 m). Se debe indicar la elevación del suelo, para ello puede ayudarse con la herramienta de GoogleEarth.

Para editar el resto de elementos debe acceder a los metadatos de la imagen que corresponden al archivo de texto presente en su carpeta de trabajo. Extraiga de aquí la fecha y hora de adquisición de la imagen.

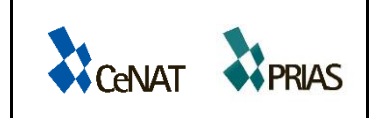

Informe Nº: 1 Versión Nº: 2 Fecha: 19/02/2016 Página **33** de **53**

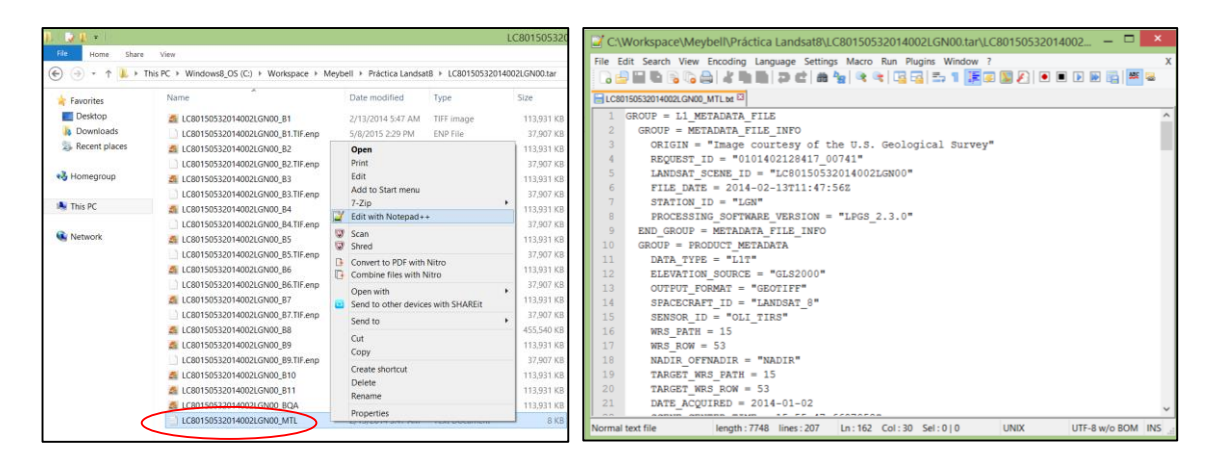

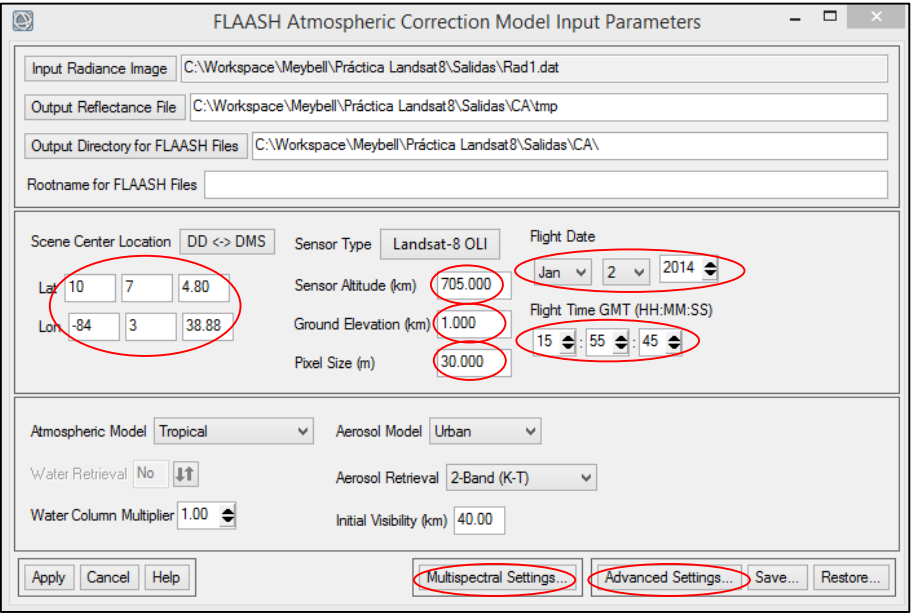

La selección del modelo atmosférico, modelo de aerosoles y visibilidad va a depender de la condición de la imagen. ENVI-FLAASH cuenta con cuatro modelos de aerosoles: el *rural, urbano*, *marítimo o troposférico.* 

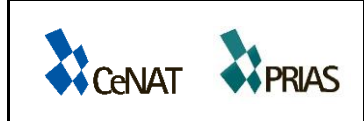

Las bandas de color rojo (654.6nm) e Infrarojo de onda corta 2 (2201nm) de las imágenes de Landsat 8 pueden ser utilizadas para extracción de aerosoles por medio del método *Kaufman-Tanre*, de acuerdo a ITT (2009) este método sirve para estimar de forma más precisa la visibilidad presente en la imagen, por medio de la iteración de valores de visibilidad utilizando razones de cambio entre los valores de píxeles oscuros entre bandas cercanas a los 660nm (canal bajo) y 2200nm (canal alto).

Para esto vaya al botón de *Multispectral Settings* y en la pestaña *Kaufman-Tanre Aerosol Retrieval* asigne como valor por defecto la opción *Over-Land Retrieval standard (660-2100 nm)*; automáticamente el programa seleccionará las bandas.

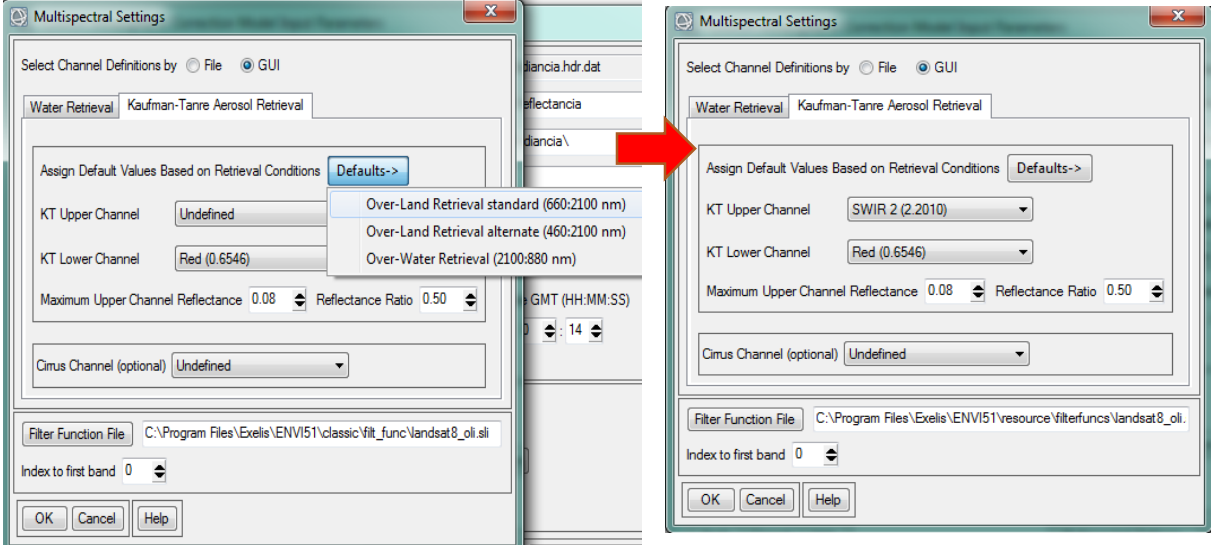

En la pestaña de *Filter Function File* reemplace la ubicación del filtro de *classic* a *resource*, esto se debe hacer para la versión de ENVI 5.1., ya que el filtro *classic* generará la banda 6 en valores con ceros. Al aplicar el filtro desde *resource* se corrige este error en el programa.

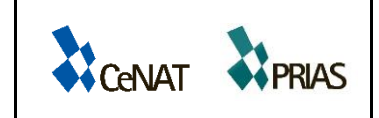

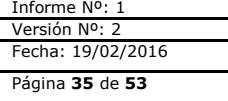

C:\Program Files\Exelis\ENVI51\classic\filt\_func\landsat8\_oli.sli **Filter Function File** 

Modificar la ruta por: C:\Program Files\Exelis\ENVI51\resource\filterfuncs\landsat8\_oli.sli

En el botón de *Advanced Settings* asigne un valor de 500 en la celda de Tile Size.

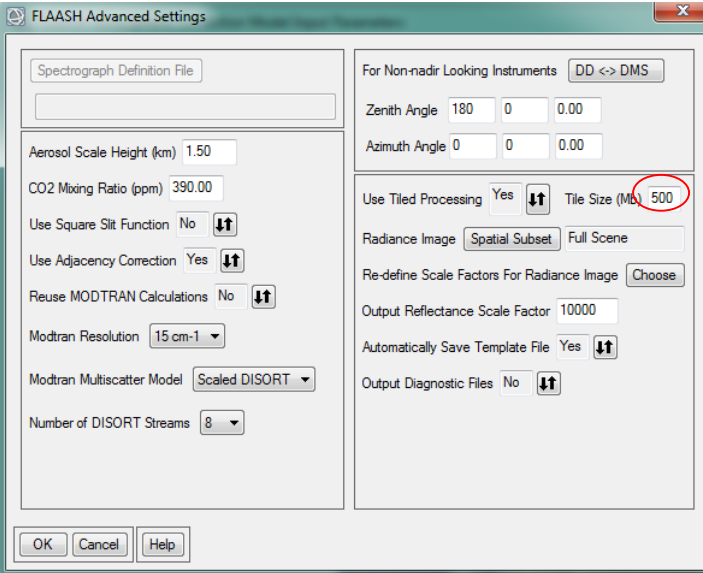

Al finalizar el proceso de corrección atmosférica la imagen resultante contiene los datos en reflectancia espectral.

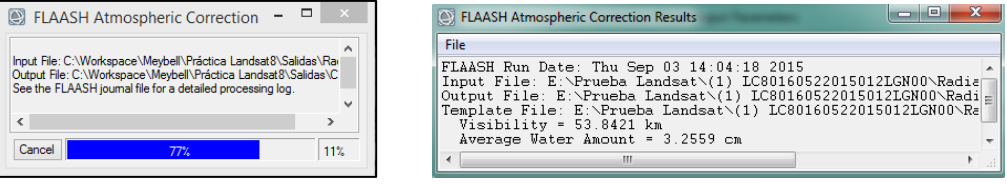

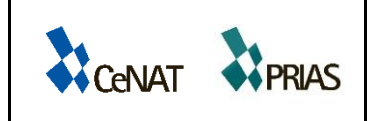

# <span id="page-37-0"></span>**4.7 BÚSQUEDA DE FINCAS Y ACUERDOS CON FINQUEROS**

En el Informe I-Versión I, se presentó un informe de los sitios visitados con el fin de establecer un acercamiento con dueños de fincas de piña que permitan la toma de datos en campo, de igual forma se llevaron a cabo reuniones con el personal del Servicio Fitosanitario del Estado (SFE) para acceder al apoyo técnico y criterio de expertos en plantaciones de piña.

Los estadios identificados del cultivo de la piña son los siguientes:

- a) Suelo desnudo: es el suelo arado preparado antes de plantar la piña.
- b) Piña juvenil: es la piña que tiene menos de seis meses de haber sido plantada en el sitio, los espacios alrededor de la plantación son muy visibles entre planta y planta.
- c) Piña adulta: es la piña que tiene más de seis meses de haber sido plantada, los espacios entre planta y planta ya no son evidentes.
- d) Piña quemada: se identifica este proceso como el residuo de piña que dejan en la plantación una vez colectado el fruto y en el que se somete la planta a un proceso de quema, para luego efectuar la remoción completa de la plantación.

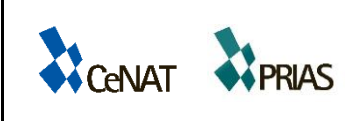

Informe Nº: 1 Versión Nº: 2 Fecha: 19/02/2016 Página **37** de **53**

### <span id="page-38-0"></span>**4.8 ESTABLECIMIENTO DEL DISEÑO DE MUESTREO**

Se aplicará un diseño sistemático con arranque aleatorio. Se seleccionaron tres fincas de piña distribuidas en la Región Huetar Caribe, Huetar Norte y Brunca de Costa Rica. Basado en una revisión de doce imágenes Landsat 8 se trazaron puntos de ubicación de fincas de piña y se seleccionó la finca por zona que representa la mejor cobertura de imágenes durante los doce meses del 2015. En cada finca se seleccionarán cuatro unidades de muestreo de 30m x 30m distribuidas en una hectárea que presente los distintos estadios de la piña. En cada unidad de muestreo se colocará una marca como punto inicial con un tubo de "pvc" marcado con pintura de color, a partir de esta marca se trazará en línea recta en dirección norte una guía de 30 m y en el sentido este a partir de la misma marca una línea de 30m. A su vez las mediciones con el espectrorradiómetro se realizarán en 9 secciones dentro de la parcela de medición, ubicadas cada 10 metros a partir de los cinco metros del punto cero (Figura 6).

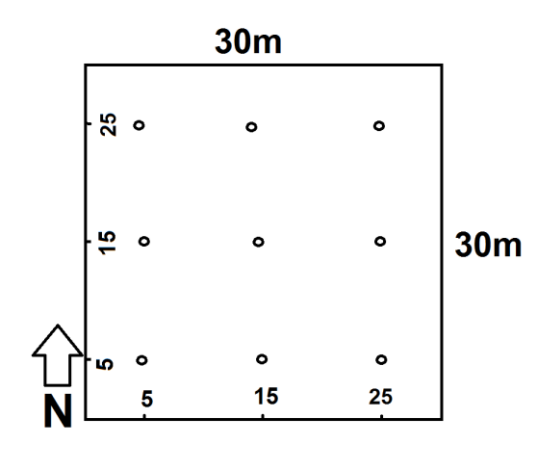

<span id="page-38-1"></span>**Figura 6.** Distribución de la toma de datos en cada parcela.

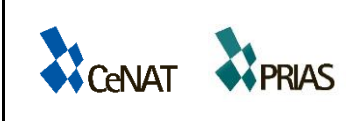

### <span id="page-39-0"></span>**4.9 TOMA DE FIRMAS ESPECTRALES**

La toma de datos se realizará en una finca por zona que tenga la representatividad de todos los estadios de piña. Estas fincas han sido seleccionadas con base a la cobertura de las imágenes descargadas durante todo 2015, para asegurar que exista disponibilidad de datos a la hora de la toma en campo. Estas fincas se definieron anteriormente en la sección 4.3 de este anexo. Este proceso de recolección de datos en campo, se realizará durante el mes de marzo, debido a las condiciones climáticas enfrentadas durante 2015 y con criterio experto de la Ms.C Irina Katchan, experta en meteorología, encargada del Observatorio Climático del Centro Nacional de Alta Tecnología, se indica que las condiciones serán más estables para esa fecha.

Para medir la respuesta espectral se utilizará un espectrorradiómetro de campo FieldSpec® modelo HandHeld 2TM. El instrumento utilizado cubre el rango del espectro electromagnético comprendido entre las longitudes de onda de 325 nm a 1075 nm con un ancho de banda de 1,6 nm, abarca tanto la región visible (VIS) (400- 725 nm) como el infrarrojo cercano de onda corta (NIR) (750-1075 nm).

Las mediciones se realizarán directamente sobre la copa de la planta utilizando la fibra óptica ensamblada en una grúa móvil, para facilitar las mediciones, colocada a una distancia mayor de 30 cm. Se hará uso de un panel *Spectralon* de referencia para efectuar las calibraciones en el instrumento.

Las mediciones se harán *in situ* durante el mes de marzo 2016, entre las 9:00 a.m. y la 1:00 pm. En cada finca se seleccionarán aleatoriamente cuatro puntos en los que se montarán las parcelas de muestreo, para cada uno de los estadios establecidos anteriormente (ver sección 4.7). Para medir la reflectancia total por planta se tomará un total de 10 muestras. Cada planta será registrada espacialmente con un GPS Oregon 550. En una hoja de registro se anotará la posición de la parcela, el código del espectroradiómetro, las condiciones climáticas, las condiciones fitosanitarias, características del sitio (suelo, pendiente), la hora de adquisición de datos y una fotografía con cámara digital Canon EOS REBEL T2i. Las calibraciones del instrumento tanto de Optimización, como Dark Current y White Reference se realizarán antes y después de la medición de cada planta.

Además de los datos espectrales se colectará una muestra de suelo de cada finca visitada para estudiar la relación de los componentes del suelo con la firma espectral. Estas muestras serán analizadas en el Laboratorio de Suelos y Foliares del Centro de Investigaciones Agronómicas de la Universidad de Costa Rica. En los casos donde no se permita la extracción de muestras se coordinará con el SFE para obtener los datos.

### <span id="page-40-0"></span>**4.10 PROCESAMIENTO DE FIRMAS ESPECTRALES**

CENAT PRIAS

Las firmas espectrales se obtendrán con un espectrorradiómetro, serán procesadas en el software *View Spec Pro*, se descargarán los datos de reflectancia que serán utilizados en las imágenes corregidas de Landsat 8. El procesamiento se realiza en Excel por medio de creación de base de datos.

Se digitalizarán todos los datos obtenidos en campo para obtener las variables que interfieren en la curva espectral.

# <span id="page-40-1"></span>**4.11 DISCRIMINACION DE VALORES / ANÁLISIS ESTADÍSTICO**

Las firmas espectrales serán sometidas a un análisis estadístico para diferenciar posibles cambios en el comportamiento espectral que puedan estar ligados al tipo de suelo, condiciones climáticas; o bien, estadio de la planta.

Para ello se aplicará un Análisis de Varianza (*ANDEVA*) y una prueba de comparación de medias de *Tukey* para analizar diferencias entre firmas, además se aplicará una prueba de correlación de *Pearson* para analizar la relación entre datos de suelo para medir y firma espectral.

### **4.12 GENERACIÓN DE LA FIRMA ESPECTRAL**

Una vez aplicado el análisis estadístico se procederá a obtener una firma única por estadio de piña, de acuerdo con los resultados, puede ser firma por zona por estadio; o bien, una sola firma para el país. Esto se realizará con Excel. Los datos se unifican en columnas, se separan por zona de trabajo y de acuerdo a las diferencias encontradas se ordenan los datos en las bandas de visible e infrarrojo cercano con un promedio de los datos.

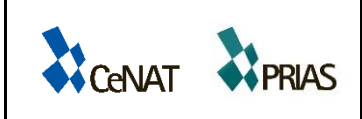

# <span id="page-41-0"></span>**4.13 REDUCCIÓN DE FIRMAS ESPECTRALES PARA LANDSAT 8**

El sensor Landsat 8 abarca un canal de visión espectral más amplio (Visible, Infrarrojo cercano e Infrarrojo lejano), que el espectrorradiómetro utilizado (Visible, Infrarrojo cercano), por lo tanto, se hará una reducción de las firmas espectrales para obtener los datos promedios de los valores espectrales que se relacionan con las bandas del visible y el infrarrojo cercano. Este proceso se realizará con Excel.

# <span id="page-41-1"></span>**4.14 CATEGORIZACIÓN Y SISTEMATIZACIÓN EN ENVI**

La categorización y sistematización de las firmas espectrales en ENVI se llevará a cabo con la herramienta disponible *"Spectral Library Builder"* con el cual se generaran las firmas para ser usadas como insumo en la clasificación avanzada.

# <span id="page-41-2"></span>**4.15 CLASIFICACION AVANZADA**

La clasificación supervisada de imágenes es aquella en la cual se introducen parámetros que guían el algoritmo computacional de la clasificación para que éste la realice. Es decir, se despliega la imagen en el programa y se seleccionan los pixeles de las diferentes clases que se van a clasificar, hasta obtener un resultado satisfactorio. La clasificación de las imágenes para este proceso, y basado en la consulta con expertos internacionales, se realizará por medio de un algoritmo de clasificación por medio de árboles de decisión conocido como "See5".

Para el trazado de las áreas de entrenamiento se hará uso de la firma espectral generada a fin de comparar el pixel de piña en diferentes estadios, con el valor de la firma de un pixel de la imagen que contiene piña.

El manual para la clasificación se muestra a continuación.

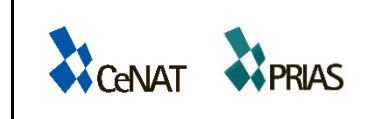

### **Manual Clasificación Avanzada con See 5**

- **1.** Abrir la imagen o el recorte de la imagen que se va a utilizar.
- **2.** Marcar áreas de entrenamiento en la imagen a clasificar. Si se hace en ERDAS, utilice la herramienta "AOI". Si se hace en ENVI, utilice ROI Tools. Si se utiliza ENVI, debe exportar la imagen a formato ".img" de ERDAS desde ENVI.

Se debe tener en cuenta lo siguiente:

- El número de pixeles que se pueden tener en la base de datos de See 5 no puede ser mayor a 400.
- Desde el punto de vista estadístico, se deben marcar como mínimo 30 puntos por clase.
- Si se tiene una clase poco abundante, se recomienda tomar una mayor cantidad de pixeles.
- Se recomienda realizar una máscara de nubes para mejorar el resultado de la clasificación.

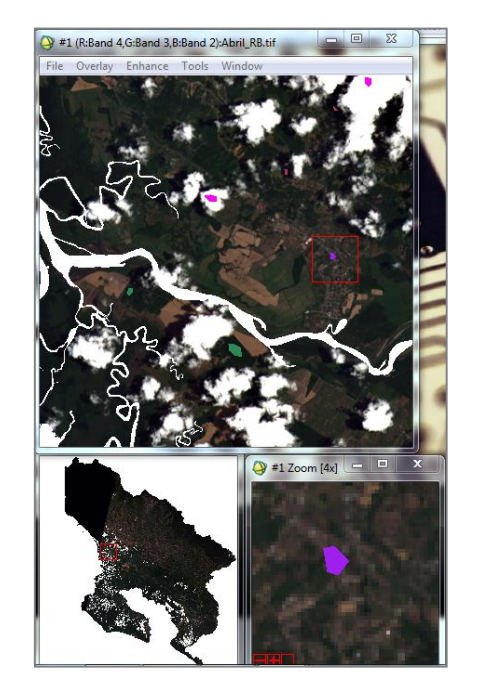

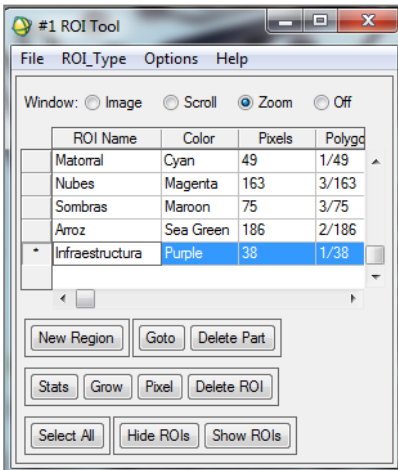

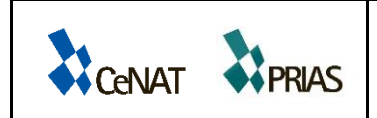

**3.** Guardar las áreas de entrenamiento como fichero ASCII (.txt).

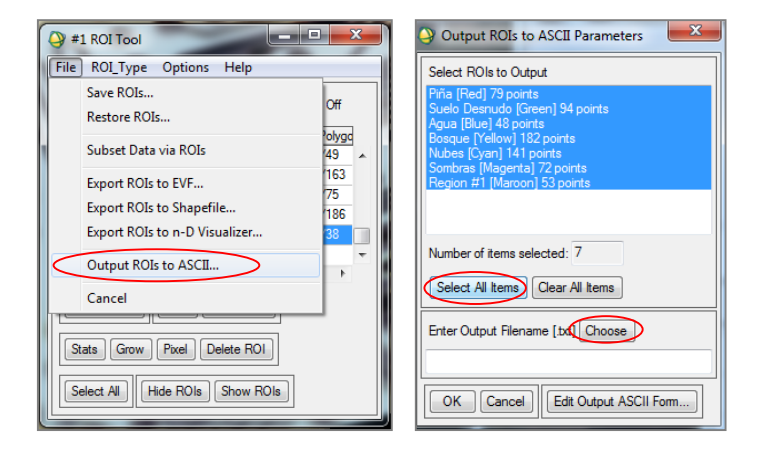

**4.** Abrir el fichero .txt en Excel, delimitado por espacios.

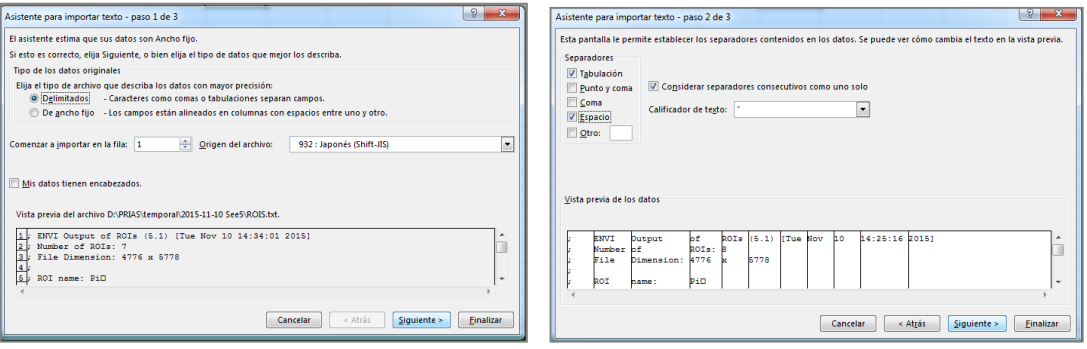

- **5.** Eliminar cualquier información de cabeceros. Conservar solamente 3 columnas, con la siguiente información:
	- a. Columna 1: Coordenadas X
	- b. Columna 2: Coordenadas Y
	- c. Columna 3: Clases de las áreas de entrenamiento.

Las coordenadas deben ser las lineales del mapa, no las geográficas.

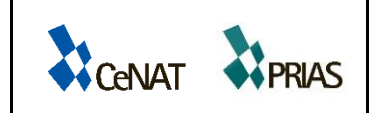

Informe Nº: 1 Versión Nº: 2 Fecha: 19/02/2016 Página **43** de **53**

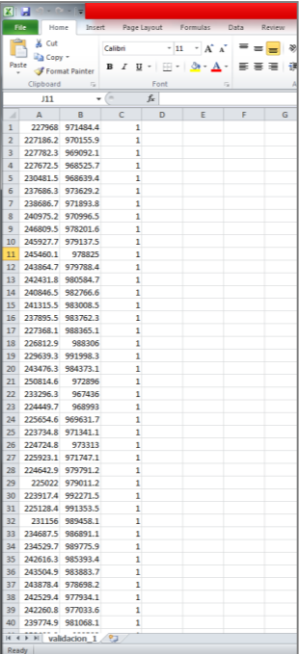

Se recomienda anotar las clases de entrenamiento en un bloc de notas para consultarlas en caso necesario.

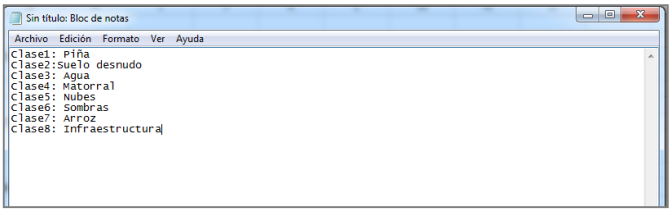

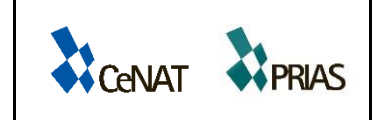

Informe Nº: 1 Versión Nº: 2 Fecha: 19/02/2016 Página **44** de **53**

**6.**

Guardar el archivo de Excel manteniendo el formato y cerrar el archivo.

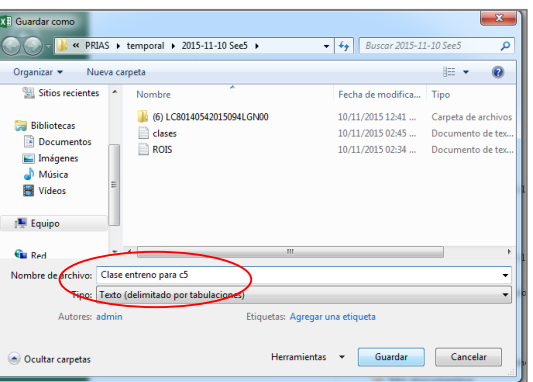

**7.**

Convertir la imagen a ERDAS IMAGINE.

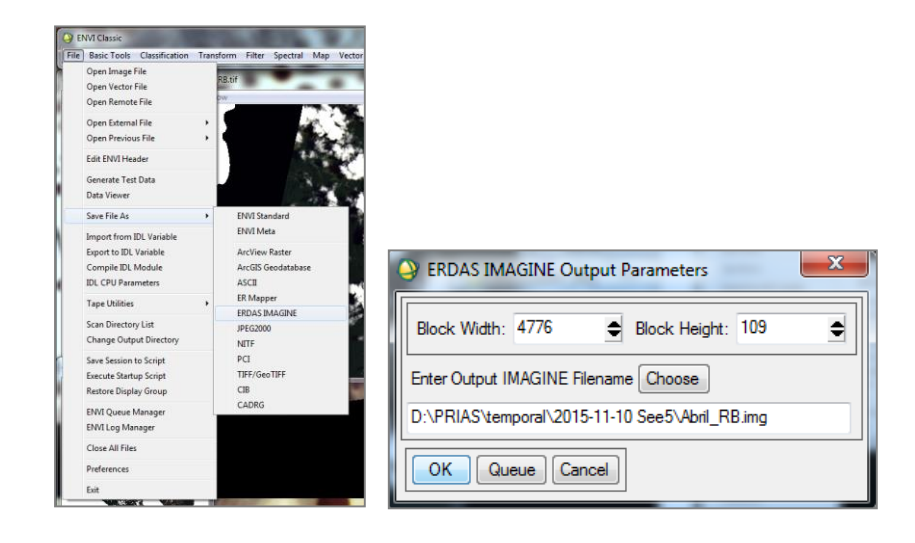

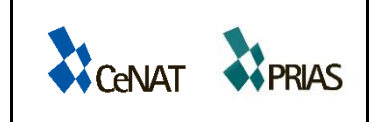

**8.**

Abrir ERDAS 2010, NLCD Tool Box.

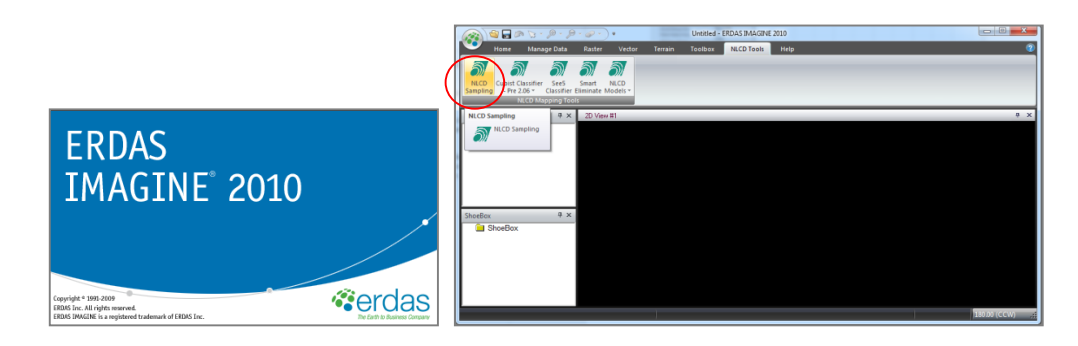

**9.** Seleccionar la imagen a clasificar (independent variable) y el fichero ".txt" que se modificó (dependent variable). Dar un nombre al archivo ".names" y seleccionar "See 5"; el archivo ".names" será el que se utilizará en See5. El resto de casillas (.data y .test) se crearán automáticamente. En la opción de "Sampling Number" se puede escoger la cantidad de puntos que se van a utilizar para la validación.

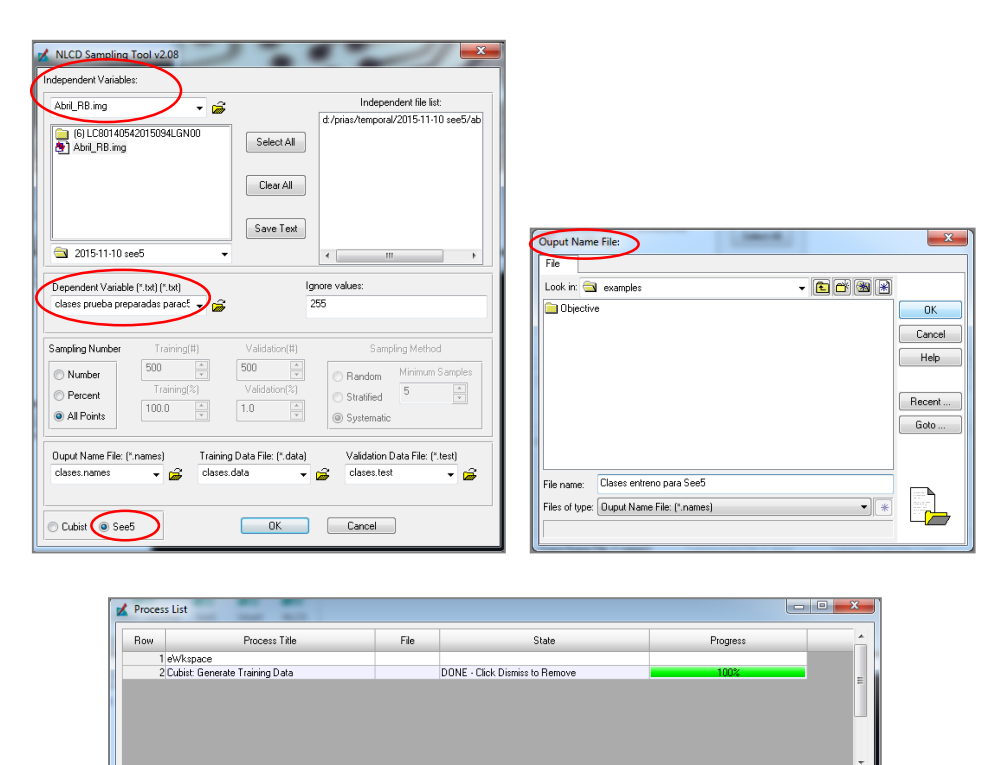

www.cenat.ac.cr - prias@cenat.ac.cr - (506) 2519-5709

Close | Help

Dismiss Cancel Cancel All Select None Select All Select... PIPID

Kill

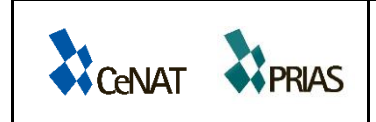

Informe Nº: 1 Versión Nº: 2 Fecha: 19/02/2016 Página **46** de **53**

En la carpeta de trabajo deberán aparecer los siguientes archivos:

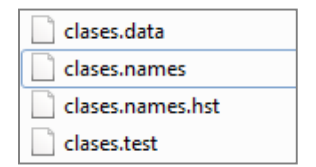

**10.** Abrir See 5 en ERDAS.

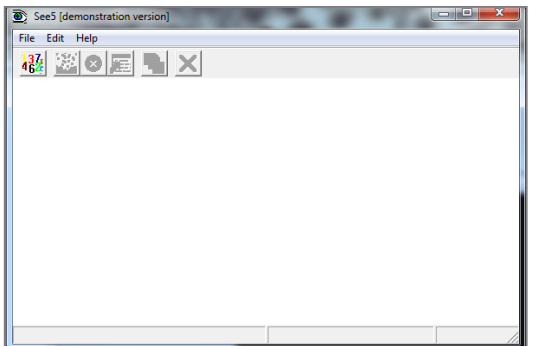

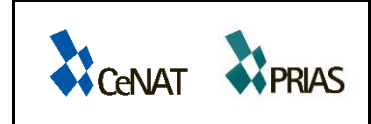

Informe Nº: 1 Versión Nº: 2 Fecha: 19/02/2016 Página **47** de **53**

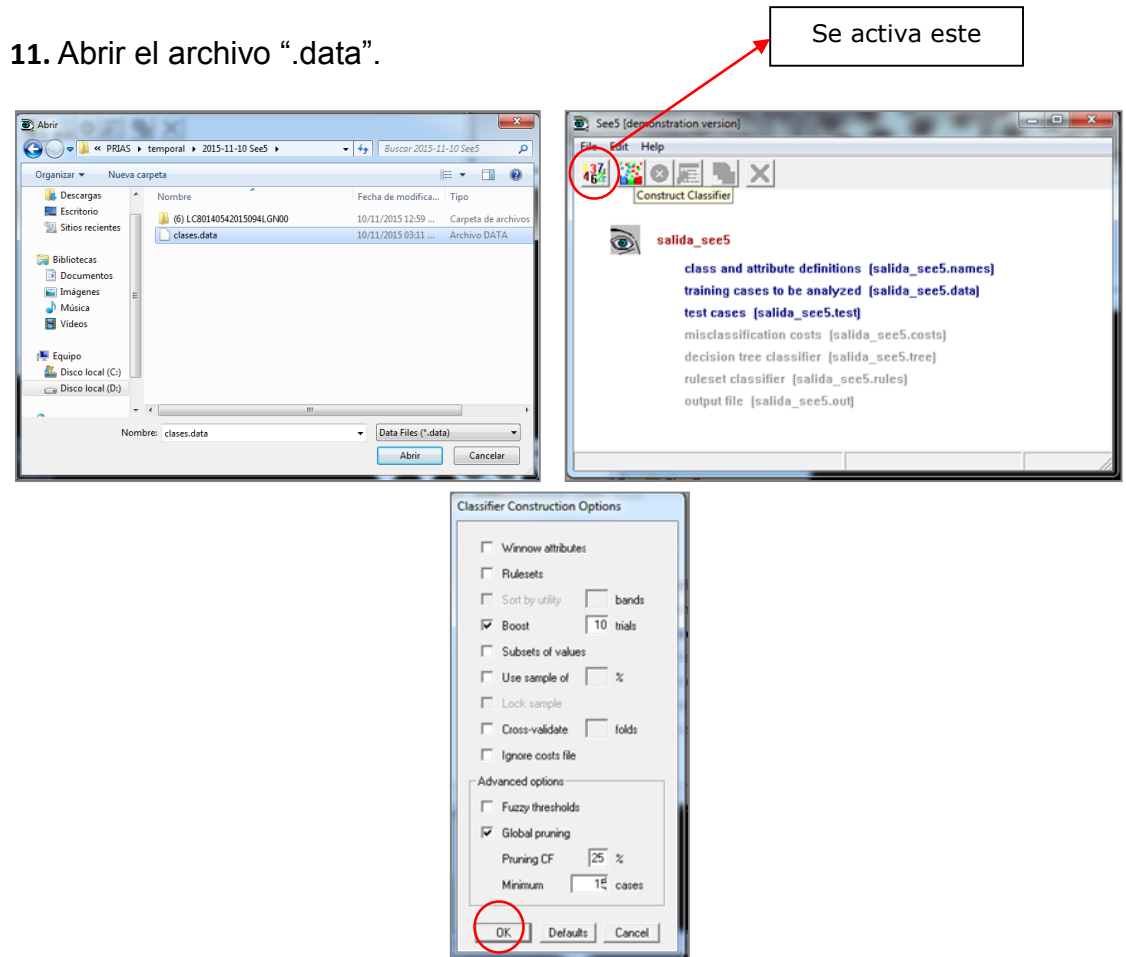

Al presionar OK se calcula el árbol de decisión

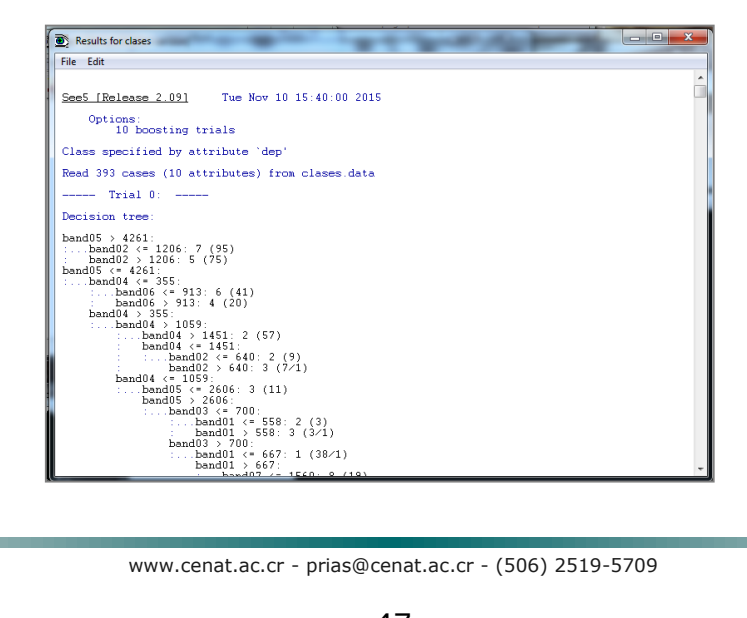

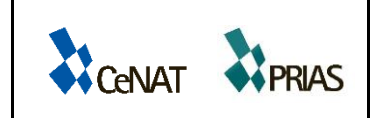

**12.** Abrir ERDAS y seleccionar la opción de See 5/ Locate data.

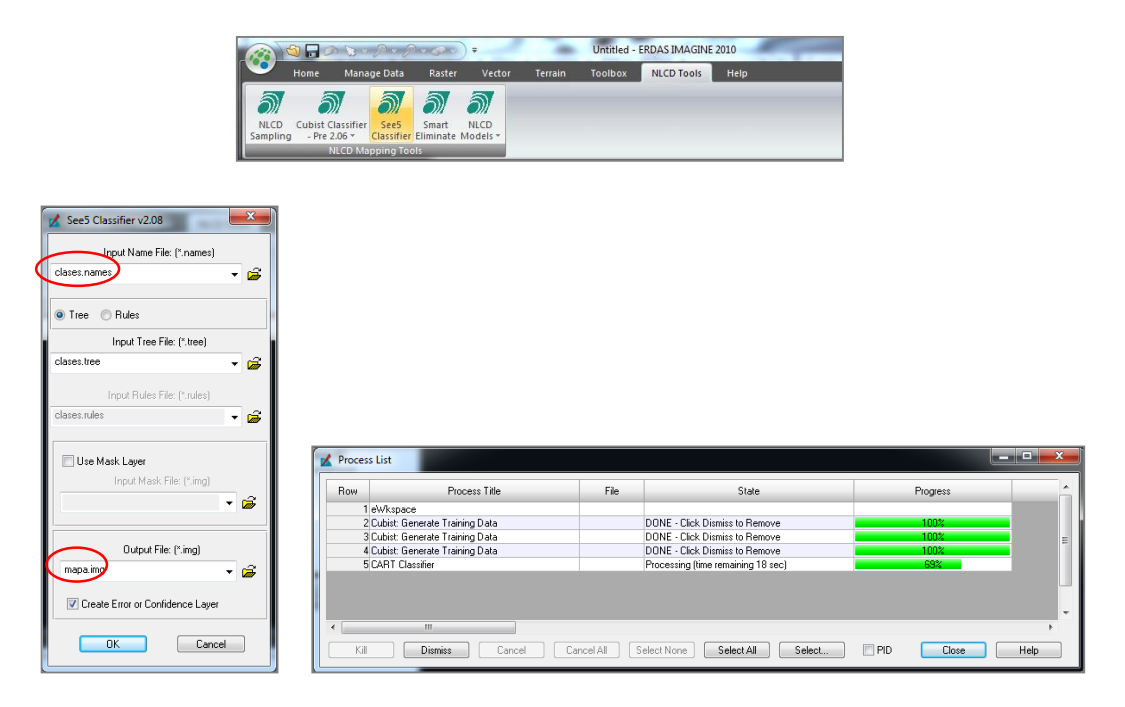

**13.** Agregar el mapa a ERDAS y exportarlo como gif- geotiff.

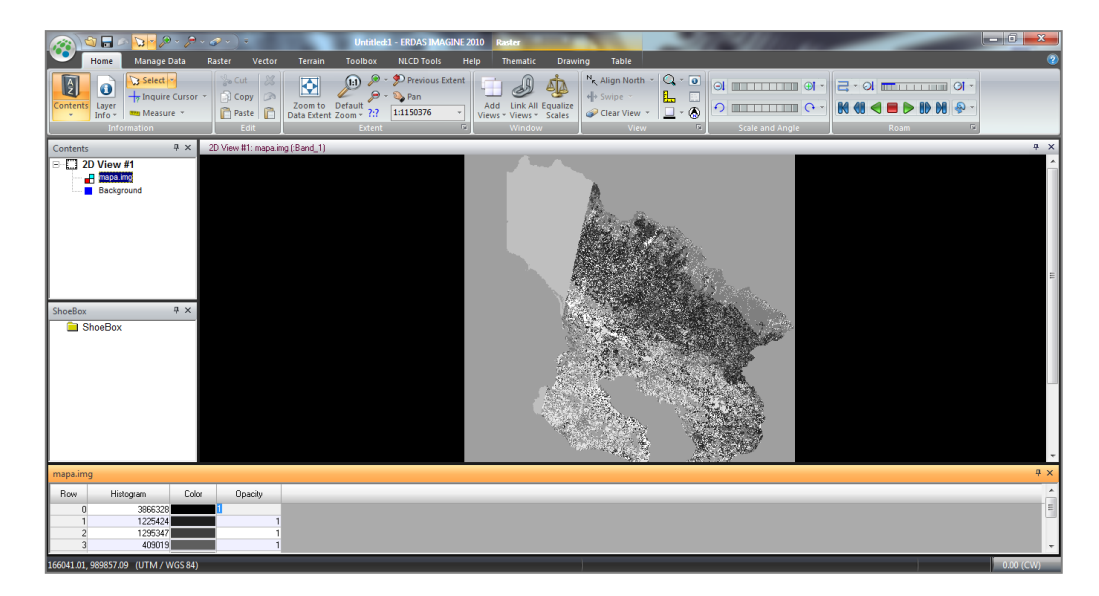

# <span id="page-50-0"></span>**4.16 DEPURACIÓN DE LA CLASIFICACIÓN**

La depuración de la clasificación se realizará con el software ENVI aplicando filtros de 3x3 o bien de 5x5 que permitan eliminar el efecto sal pimienta que se genera en la imagen clasificada. De la misma forma una vez listo el archivo raster, éste será transformado a formato vectorial y se ejecutará, en el software ArcGIS una depuración con la finalidad de limpiar la capa de datos que no son de utilidad para el análisis. Con ello, se generará un único archivo de cobertura de piña para el país, libre de otro tipo de coberturas.

# <span id="page-50-1"></span>**4.17 VALIDACIÓN DE LA CLASIFICACIÓN**

Para la validación de la clasificación se aplicará una matriz de confusión que permita evaluar la exactitud y precisión de la clasificación. Los datos se validan en la etapa de clasificación y post-clasificación. En la etapa de clasificación se incorporan las firmas espectrales de piña para discriminar el cultivo de piña de otros valores, basados en el comportamiento espectral de la misma, y se incorpora un porcentaje de los puntos adquiridos en campo, esto a partir del software ENVI. Una vez obtenida la clasificación, se validan los resultados con los puntos de control tomados en campo durante las giras realizadas a las diferentes zonas de muestreo.

# <span id="page-50-2"></span>**4.18 IMAGEN VALIDADA Y CLASIFICADA**

Al finalizar la validación de la clasificación y generar las coberturas en formato "*shape*" vectorial se obtiene la imagen validada y clasificada como producto principal.

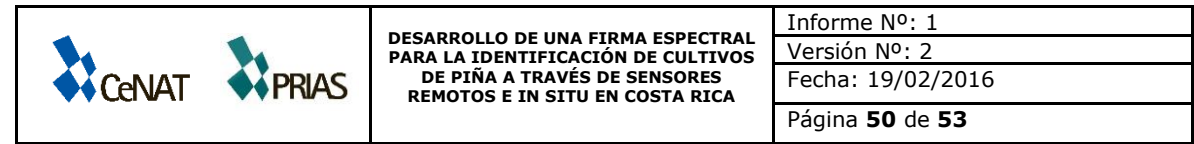

### **V. Anexo II. Cronograma**

**Cuadro 11.** Cronograma de actividades para los meses abril 2015 a noviembre 2015 del proyecto Desarrollo de una firma espectral para la identificación de cultivos de piña a través de sensores remotos e in situ en Costa Rica, Laboratorio PRIAS, 2016.

<span id="page-51-1"></span><span id="page-51-0"></span>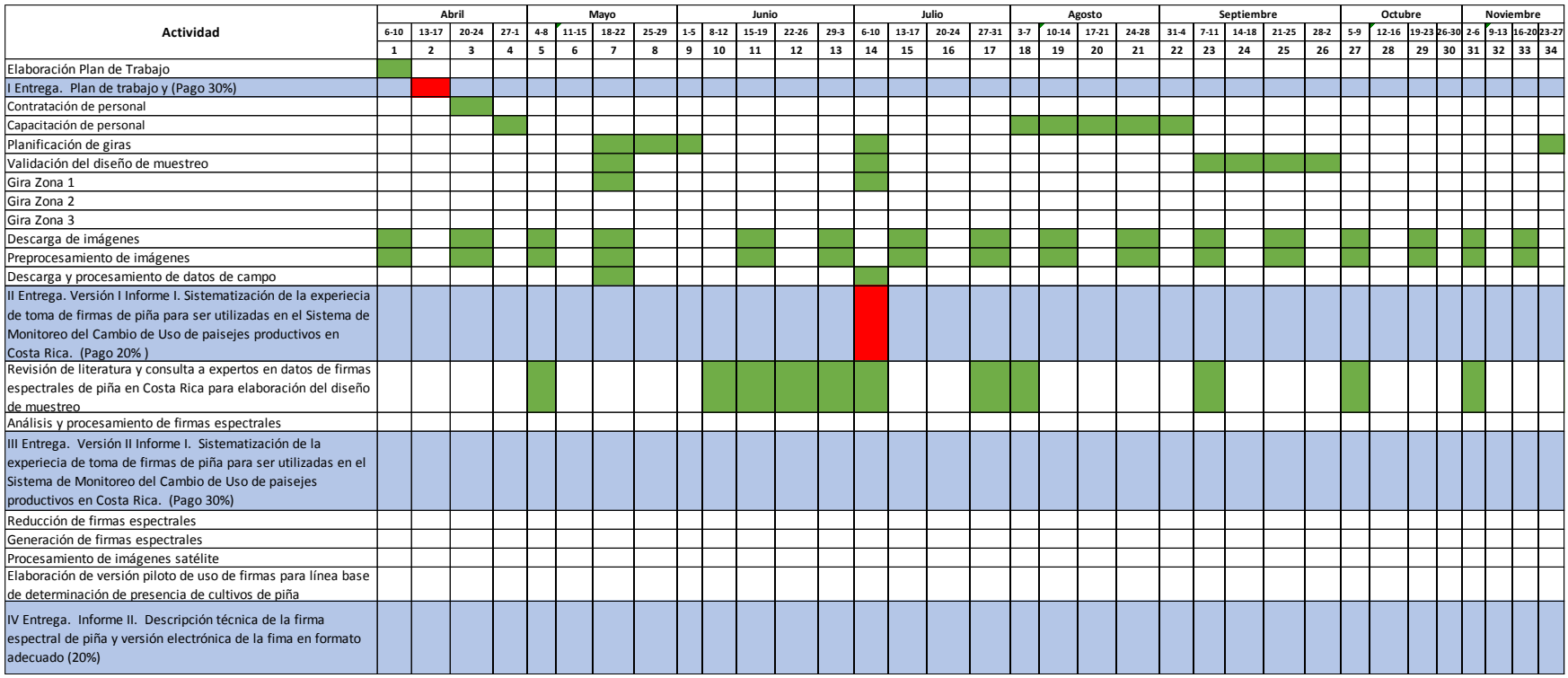

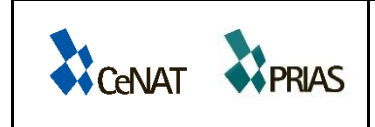

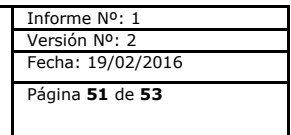

**Cuadro 12.** Cronograma de actividades para los meses diciembre 2015 a junio 2016 del proyecto Desarrollo de una firma espectral para la identificación de cultivos de piña a través de sensores remotos e in situ en Costa Rica, Laboratorio PRIAS, 2016.

<span id="page-52-0"></span>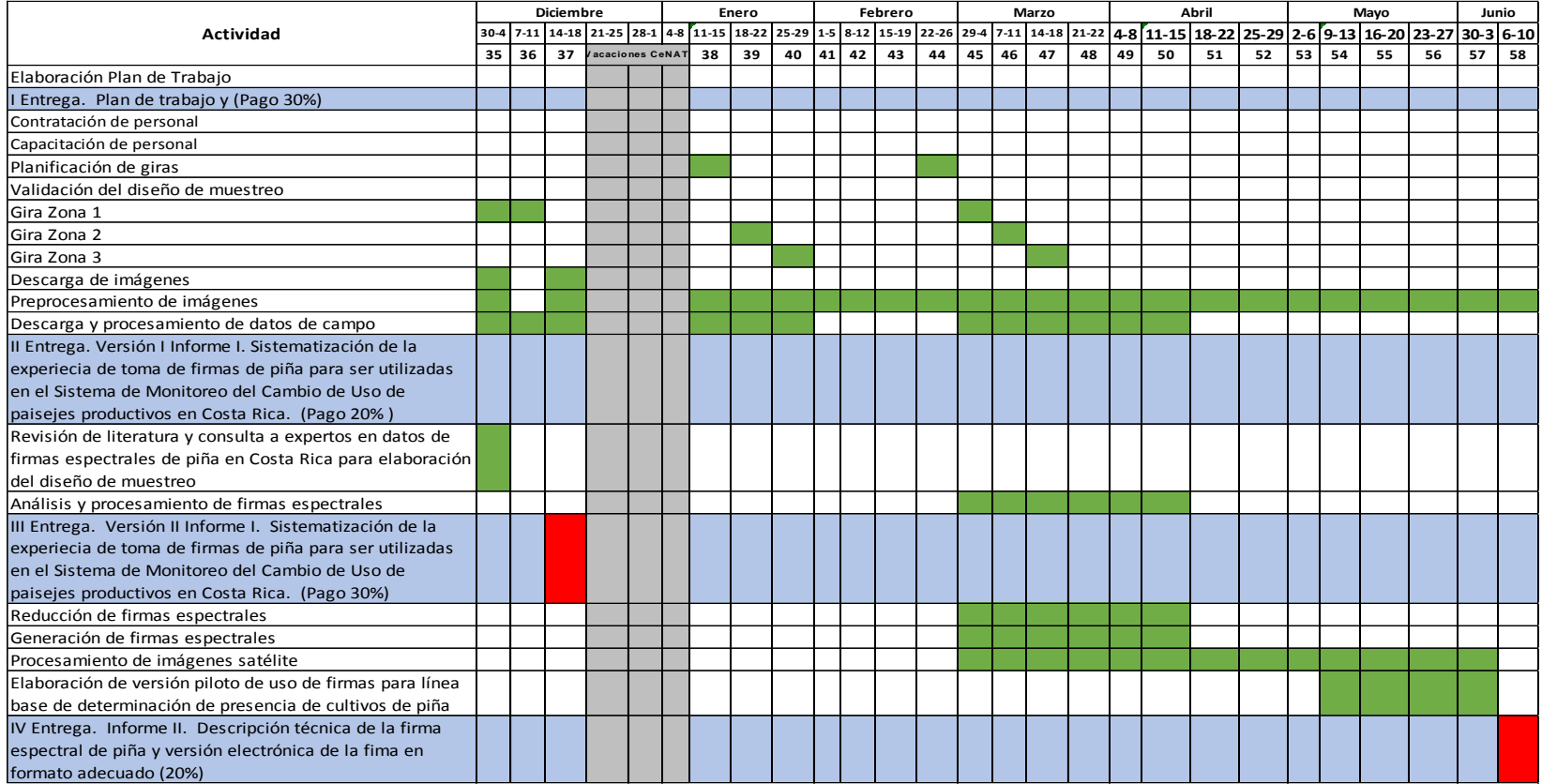